Dell™ PowerEdge™ Systems Oracle® Database on Enterprise Linux® x86\_64

# Troubleshooting Guide Version 1.3

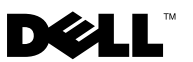

## Notes and Cautions

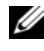

 $\mathscr{D}$  NOTE: A NOTE indicates important information that helps you make better use of your computer.

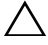

CAUTION: A CAUTION indicates potential damage to hardware or loss of data if instructions are not followed.

January 2010 Rev. A00

\_\_\_\_\_\_\_\_\_\_\_\_\_\_\_\_\_\_\_\_

Information in this document is subject to change without notice. © 2010 Dell Inc. All rights reserved.

Reproduction of these materials in any manner whatsoever without the written permission of Dell Inc. is strictly forbidden.

Trademarks used in this text: Dell, the DELL logo, PowerEdge, and PowerVault are trademarks of Dell Inc.; EMC and PowerPath are trademarks of EMC Corporation; Oracle is a registered trademark of Oracle Inc. in the US and other countries; Red Hat and Red Hat Enterprise Linux are registered trademarks of Red Hat, Inc. in the U.S. and other countries.

Other trademarks and trade names may be used in this document to refer to either the entities claiming the marks and names or their products. Dell Inc. disclaims any proprietary interest in trademarks and trade names other than its own.

## **Contents**

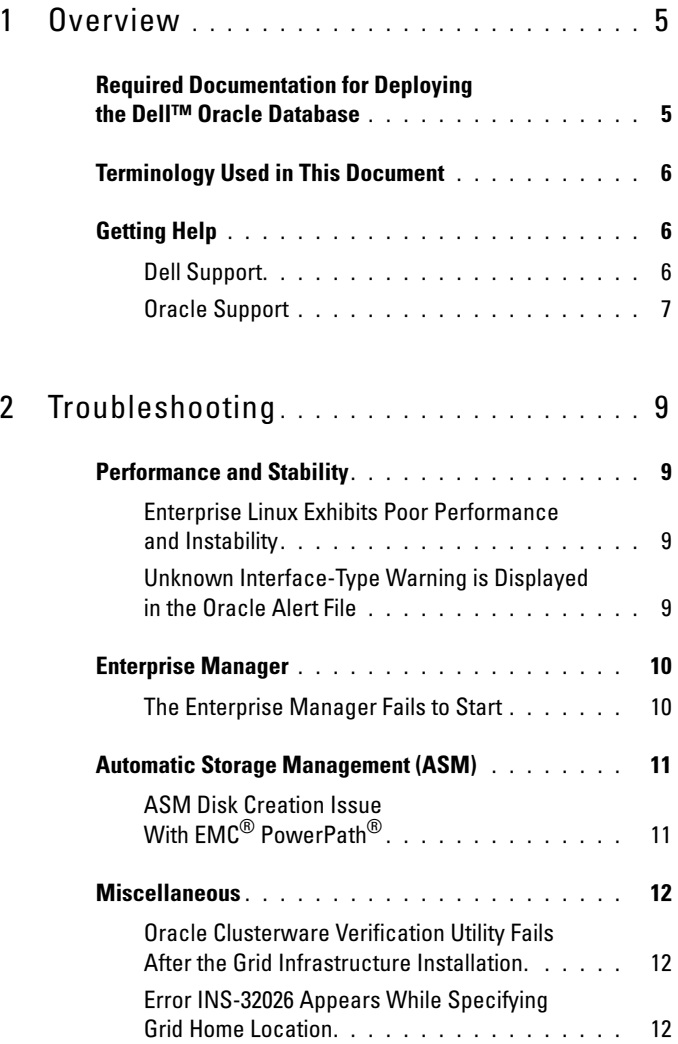

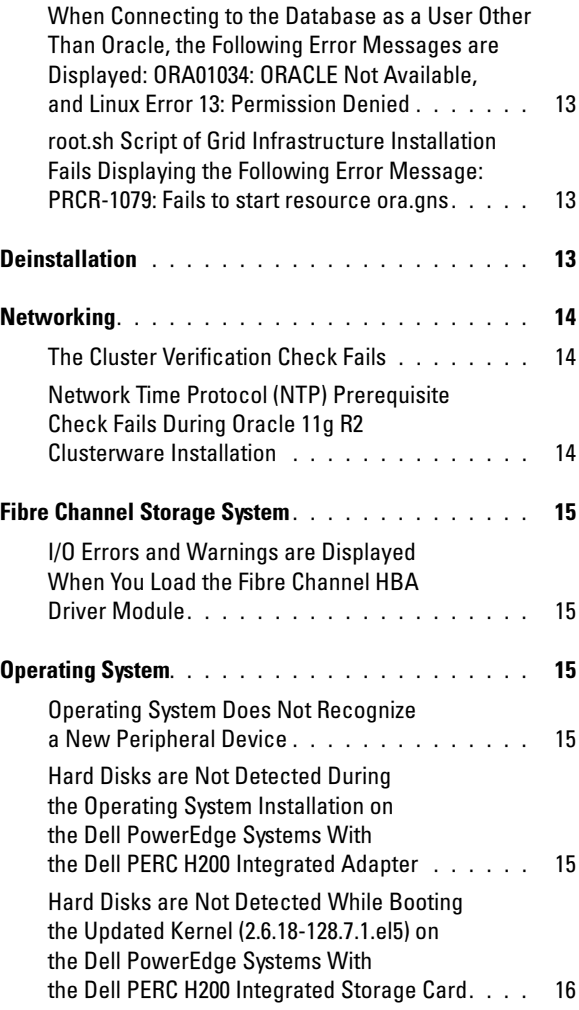

# <span id="page-4-0"></span>**Overview**

This document applies to Oracle® Database 11g R2 running on Red Hat® Enterprise Linux<sup>®</sup> or Oracle Enterprise Linux 5.3 AS x86  $64$ .

## <span id="page-4-1"></span>Required Documentation for Deploying the Dell™ Oracle Database

The Dell|Oracle Database Installation documentation set includes the following guides:

- Dell PowerEdge™ Systems Oracle Database on Enterprise Linux x86 64-Operating System and Hardware Installation Guide — Describes the required minimum hardware and software versions, how to install and configure the operating system, how to verify the hardware and software configurations, and how to obtain open source files.
- Dell PowerEdge Systems Oracle Database on Enterprise Linux x86 64-Storage and Network Guide — Describes how to install and configure the network and storage solutions.
- Dell PowerEdge Systems Oracle Database on Enterprise Linux x86 64-Database Setup and Installation Guide — Describes how to install and configure the Oracle database.
- Dell PowerEdge Systems Oracle Database on Enterprise Linux x86 64-Troubleshooting Guide — Describes how to troubleshoot and resolve errors encountered during the installation procedures described in the previous modules.

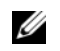

 $\mathscr{U}$  NOTE: All modules provide information on how to receive technical assistance from Dell.

## <span id="page-5-0"></span>Terminology Used in This Document

This document uses the terms *logical unit number* (LUN) and *virtual disk*. These terms are synonymous and can be used interchangeably. The term LUN is commonly used in a Dell/EMC Fibre Channel storage system environment and virtual disk is commonly used in a Dell PowerVault™ SAS and iSCSI (Dell MD3000 and Dell MD3000i with Dell MD1000 expansion) storage environment.

This document uses the term Enterprise Linux that applies to both Red Hat Enterprise Linux and Oracle Enterprise Linux unless stated specifically.

## <span id="page-5-1"></span>Getting Help

This section provides information on contacting Dell or Oracle for whitepapers, supported configurations, training, technical support, and general information.

## <span id="page-5-2"></span>Dell Support

- For detailed information about using your system, see the documentation that was shipped with your system components.
- For whitepapers, Dell-supported configurations, and general information, see dell.com/oracle.
- For Dell technical support for your hardware and operating system software, and to download the latest updates for your system, see support.dell.com.
- For information on Dell enterprise training services, see dell.com/training.

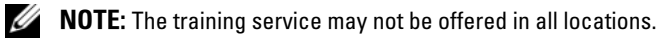

## <span id="page-6-0"></span>Oracle Support

- For training information on your Oracle software and application clusterware, and for information about contacting Oracle, see oracle.com or see your Oracle documentation.
- Technical support, downloads, and other technical information is available at support.oracle.com.
- For information on installing and configuring Oracle, see the Oracle Dell PowerEdge Systems Oracle Database on Enterprise Linux x86\_64-Database Setup and Installation Guide available at support.dell.com/manuals.

# 2

# <span id="page-8-0"></span>Troubleshooting

This section provides recommended solutions for issues that you may encounter while deploying and using your Enterprise Linux<sup>®</sup> and Oracle® software.

## <span id="page-8-1"></span>Performance and Stability

## <span id="page-8-2"></span>Enterprise Linux Exhibits Poor Performance and Instability

Poor performance and instability occurs when the size of the Oracle System Global Area (SGA) exceeds the recommended size.

 $\mathbb Z$  NOTE: Ensure that the SGA size does not exceed 65 percent of the total system RAM.

To decrease the SGA size:

Enter free at the command prompt to determine the total RAM and reduce the values of db cache size and shared pool size parameters in the Oracle parameter file accordingly.

## <span id="page-8-3"></span>Unknown Interface-Type Warning is Displayed in the Oracle Alert File

The issue occurs when the public interface is configured as cluster communications (private interface). This leads to poor system performance.

To resolve this issue, perform the following steps on one node to force cluster communications to the private interface:

- **a** Log in as oracle.
- **b** Enter sqlplus "/ as sysdba" at the command prompt. The SQL> prompt appears.

<span id="page-9-2"></span>**c** Enter the following lines at the  $SQL$  prompt:

```
alter system set cluster interconnects=<private
IP address node1>' scope=spfile sid='<SID1>' 
alter system set cluster interconnects =
'<private IP address node2>' scope=spfile sid=
'<SID2>'
```
- d Repeat [step c](#page-9-2) for each cluster node.
- e Restart the database on all nodes by entering the following commands:

```
srvctl stop database –d <dbname>
srvctl start database -d <dbname>
```
f Open the /opt/oracle/admin/<dbname>/bdump/alert\_<SID>.log file, and verify that the private IP addresses are being used for all instances.

## <span id="page-9-0"></span>Enterprise Manager

## <span id="page-9-1"></span>The Enterprise Manager Fails to Start

The Enterprise Manager fails to start if the environment variable ORACLE UNONAME is not defined.

To start the Database Console, set the environment variable ORACLE\_UNQNAME to the unique name of the database. To verify that the environment variable is set to the unique name of the database, execute the following command as Oracle user: emctl status dbconsole.

## <span id="page-10-0"></span>Automatic Storage Management (ASM)

## <span id="page-10-1"></span>ASM Disk Creation Issue With EMC® PowerPath®

The issue occurs when PowerPath version 5.0.1-5.3 does not support the input/output calls made by oracleasm. The oracleasm createdisk command fails and displays the following error message:

```
marking disk "/dev/emcpowera11" as an ASM disk: 
asmtool: Device "/dev/emcpowera11" is not a partition 
[FAILED].
```
To resolve the issue, perform the following steps:

1 Perform the /etc/init.d/oracleasm createdisk operation using the following command:

```
/usr/sbin/asmtool -C -l /dev/oracleasm -n <volume name> -s /dev/<emc 
device> -a force=yes
```
The following message is displayed:

```
asmtool: Device "/dev/<emc device>" is not a 
partitionasmtool: Continue anyway.
```
- 2 The permissions of the volume under/dev/oracleasm/disks/ will be root: root. Reboot the system to correct it.
- **3** You can now use the device using the PowerPath device name.

For detailed instructions, see the Oracle Metalink Note # 469163.1 on support.oracle.com.

## <span id="page-11-0"></span>**Miscellaneous**

#### <span id="page-11-1"></span>Oracle Clusterware Verification Utility Fails After the Grid Infrastructure Installation

The issue occurs when the Grid Naming Service (GNS) Virtual IP (VIP) IP entry is not present in the /etc/resolv.conf file.

After the successful Grid Infrastructure installation, runInstaller (GUI) displays the following error message: INS-20802: Oracle Clusterware Verification Utility failed.

Also, the following error messages are logged in the oraInventory log files: INFO: PRVF-4664: Found inconsistent name resolution entries for SCAN name "scancluster" INFO: PRVF-4657: Name resolution setup check for "scancluster" (IP address: 190.10.1.101) failed.

To resolve this issue, add the GNS VIP IP into the /etc/resolv.conf file.

### <span id="page-11-2"></span>Error INS-32026 Appears While Specifying Grid Home Location

Error INS-32026 is displayed when the Grid software location is specified under Oracle base directory.

Grid infrastructure for cluster installation assigns root ownership to all the parent directories of the clusterware software location. Consequently, all the named directories in the Grid software location path acquires root ownership. This may interrupt subsequent installations into the same Oracle base directory.

To resolve this issue, specify the Grid software location outside the Oracle base directory.

#### <span id="page-12-0"></span>When Connecting to the Database as a User Other Than Oracle, the Following Error Messages are Displayed: ORA01034: ORACLE Not Available, and Linux Error 13: Permission Denied

This issue occurs when the required permissions are not set on the remote node.

On all remote nodes, type the following command as user root: chmod 6751 \$ORACLE\_HOME

## <span id="page-12-1"></span>root.sh Script of Grid Infrastructure Installation Fails Displaying the Following Error Message: PRCR-1079: Fails to start resource ora.gns

To resolve the issue, perform the following steps:

- 1 Deinstall the Grid installation.
- 2 Set the Gateway address for the public interface.
- 3 Install the Grid Infrastructure.

## <span id="page-12-2"></span>**Deinstallation**

To deinstall the Oracle Database and Database binary, log in as Oracle user and execute the following command:

## <ORACLE\_HOME>/deinstall/deinstall

To deinstall the Grid Infrastructure binary, log in as grid user and execute the following command:

## <GRID HOME>/deinstall/deinstall

## <span id="page-13-0"></span>**Networking**

## <span id="page-13-1"></span>The Cluster Verification Check Fails

This issue occurs when the public network IP address is not routable. For example: 192.168.xxx.xxx

To resolve this issue, assign a valid, routable public IP address.

#### <span id="page-13-2"></span>Network Time Protocol (NTP) Prerequisite Check Fails During Oracle 11g R2 Clusterware Installation

NTP prerequisite check fails when you install Oracle 11g R2 Clusterware by starting NTP daemon without the slewing option -x.

Add the  $-x$  option in /etc/sysconfig/ntpd file as shown below and restart the ntpd.

```
[root@node1]# cat /etc/sysconfig/ntpd 
# Drop root to id 'ntp:ntp' by default.
OPTIONS="-x -u ntp:ntp -p /var/run/ntpd.pid"
# Set to 'yes' to sync hw clock after successful 
ntpdate
SYNC_HWCLOCK=no
# Additional options for ntpdate
NTPDATE OPTIONS=""
[root@node1]#
```
After making the above changes at both the nodes, run the cluvfy script and verify if the output related to NTP has passed.

## <span id="page-14-0"></span>Fibre Channel Storage System

#### <span id="page-14-1"></span>I/O Errors and Warnings are Displayed When You Load the Fibre Channel HBA Driver Module

You must update the HBA driver, BIOS, and firmware for the Fibre Channel module. For the supported versions, see the Solution Deliverable List (SDL) on dell.com/oracle.

## <span id="page-14-2"></span>Operating System

#### <span id="page-14-3"></span>Operating System Does Not Recognize a New Peripheral Device

When you add a new peripheral device to the Dell PowerEdge system, the operating system does not recognize the device. The issue occurs when Kudzu is disabled.

Run Kudzu manually after you add the new peripheral to your system.

#### <span id="page-14-4"></span>Hard Disks are Not Detected During the Operating System Installation on the Dell PowerEdge Systems With the Dell PERC H200 Integrated Adapter

Use the driver update disk during the operating system installation if the Dell PERC H200 Integrated adapter is used for configuring RAID on the internal hard disk.

For more information on using the driver update disk during installation, see the ReadMe file of the driver update disk. Download the driver update disk from support.dell.com.

#### <span id="page-15-0"></span>Hard Disks are Not Detected While Booting the Updated Kernel (2.6.18-128.7.1.el5) on the Dell PowerEdge Systems With the Dell PERC H200 Integrated Storage Card

To resolve the issue, recompile the Dell Dynamic Kernel Module Support (dkms) driver for the mpt2sas driver before booting the updated kernel by performing the following steps:

- a Select the old kernel while booting.
- **b** Execute the following command to build the driver for the new kernel. dkms build -m mpt2sas -v 02.00.00.00 -k 2.6.18-128.7.1.el5
- c Execute the following command to install the module. dkms install -m mpt2sas -v 02.00.00.00 -k 2.6.18-128.7.1.el5
- d Reboot and select the new kernel while booting.

Dell<sup>™</sup> PowerEdge<sup>™</sup> 系统 Enterprise Linux x86\_64 上的 Oracle® 数据库

# 故障排除指南 版本 1.3

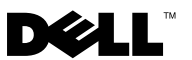

## 注和小心

■ 注: "注"表示可以帮助您更好地使用计算机的重要信息。

小心: "小心"表示如果不遵循说明,就有可能损坏硬件或导致数据 丢失。

#### \_\_\_\_\_\_\_\_\_\_\_\_\_\_\_\_\_\_\_\_ 本说明文件中的信息如有更改,恕不另行通知。 © 2010 Dell Inc. 版权所有,翻印必究。

未经 Dell Inc. 书面许可,严禁以任何形式复制这些材料。

本文中使用的商标:Dell、 DELL 徽标、 PowerEdge 和 PowerVault 是 Dell Inc. 的商标; EMC 和 PowerPath 是 EMC Corporation 的商标; Oracle 是 Oracle Inc. 在美国和其它国家 / 地区的注册商标; Red Hat 和 Red Hat Enterprise Linux 是 Red Hat, Inc. 在美国和其它国家 / 地区的注册商标。

本说明文件中述及的其它商标和产品名称是指拥有相应商标和产品名称的公司或其制造的 产品。 Dell Inc. 对其它公司的商标和产品名称不拥有任何所有权。

2010 年 1 日 Rev. A00

目录

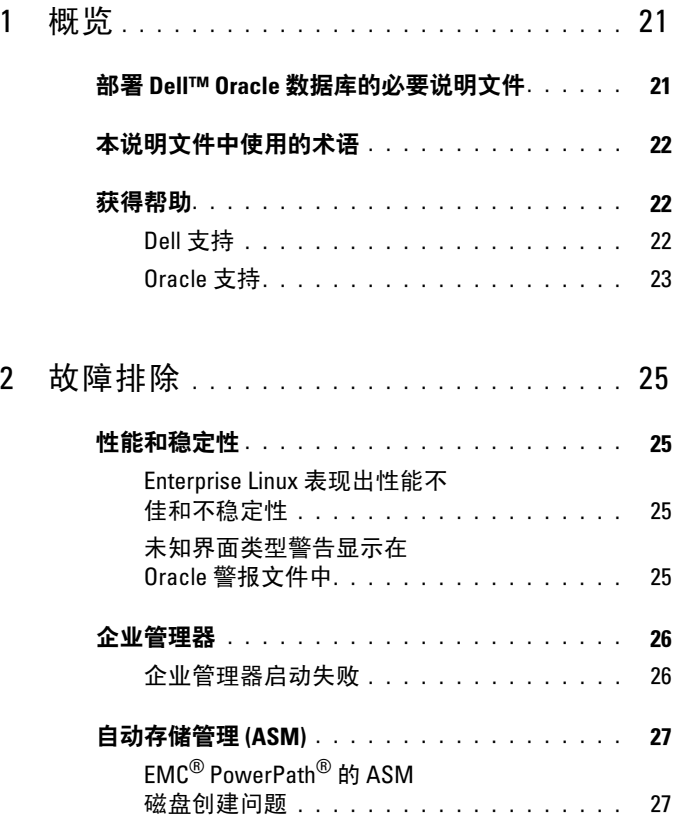

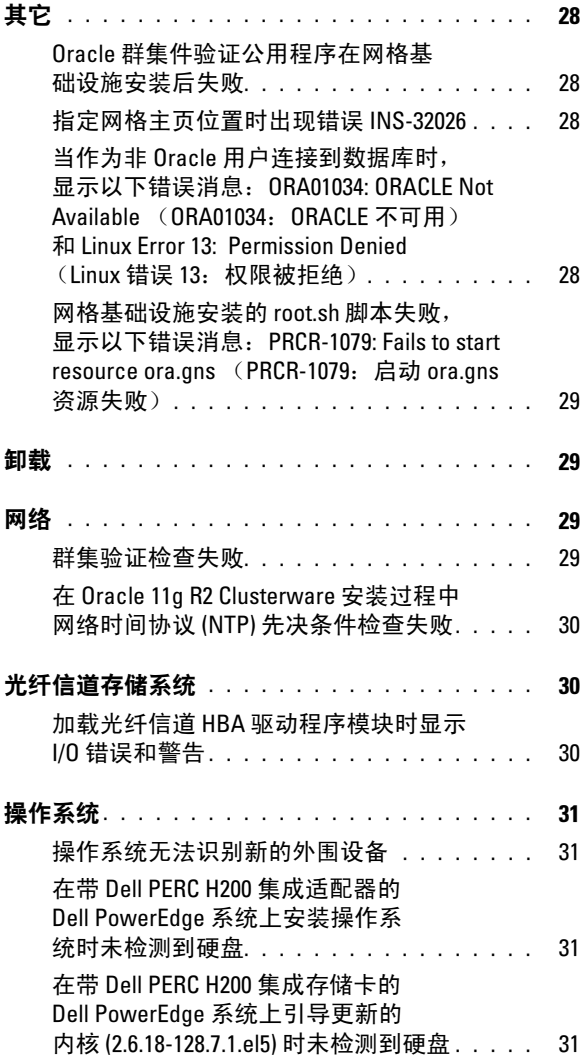

# <span id="page-20-0"></span>概览

此文档适用于运行在Red Hat ® Enterprise Linux® <sup>或</sup> Oracle Enterprise Linux 5.3 AS x86 64 上的 Oracle<sup>®</sup> 数据库 11g R2。

## <span id="page-20-1"></span>部署 Dell™ Oracle 数据库的必要说明文件

Dell|Oracle 数据库安装说明文件系列包括 以下指南:

- Dell PowerEdge™ Systems Oracle Database on Enterprise Linux x86\_64-Operating System and Hardware Installation Guide (Dell PowerEdge™ 系统: Enterprise Linux x86 64 上的 Oracle 数据库: 操作系统和硬件安 装指南)— 介绍所需的最低硬件和软件版本、如何安装和配置操作 系统、如何验证硬件和软件配置,以及如何获取开放源代码文件。
- Dell PowerEdge Systems Oracle Database on Enterprise Linux x86\_64-Storage and Network Guide (Dell PowerEdge 系统: Enterprise Linux x86\_64 上的 Oracle 数据库: 存储设备和网络指南)— 介绍如何 安装和配置网络和存储解决方案。
- Dell PowerEdge Systems Oracle Database on Enterprise Linux x86 64-Database Setup and Installation Guide (Dell PowerEdge 系统: Enterprise Linux x86\_64 上的 Oracle 数据库:数据库设置和安装指南) — 介绍如何安装和配置 Oracle 数据库。
- Dell PowerEdge Systems Oracle Database on Enterprise Linux x86 64-Troubleshooting Guide (Dell PowerEdge 系统: Enterprise Linux x86 64 上的 Oracle 数据库: 故障排除指南)— 介绍如何对前面模块中所述的 安装过程中遇到的错误进行故障排除和解决。
- 注: 所有模块均提供有关如何从 Dell 获得技术帮助的信息。

## <span id="page-21-0"></span>本说明文件中使用的术语

本说明文件中使用了逻辑单元号码 (LUN) 和虚拟磁盘两个术语。这些术 语是同义词并可互换使用。术语 LUN 通常在 Dell/EMC 光纤信道存储 系统环境中使用,而虚拟磁盘通常在 Dell PowerVault™ SAS 和 iSCSI

(Dell MD3000 和带有 Dell MD1000 扩展的 Dell MD3000i) 存储环境中 使用。

除非特别说明,本说明文件使用的术语 Enterprise Linux 适用于 Red Hat Enterprise Linux 和 Oracle Enterprise Linux。

## <span id="page-21-1"></span>获得帮助

本节介绍有关如何联系 Dell 或 Oracle 以获取白皮书、支持的配置、培训、 技术支持和一般信息的信息。

### <span id="page-21-2"></span>Dell 支持

- 有关使用系统的详情,请参阅随系统组件附带的说明文件。
- 有关白皮书、Dell 支持的配置和一般信息,请访问 dell.com/oracle。
- 要获得对硬件和操作系统软件的 Dell 技术支持并下载最新的系统 更新,请访问 support.dell.com。
- 有关 Dell 企业培训服务的信息,请访问 dell.com/training。
- 4 注: 培训服务可能并非在所有地区都提供。

## <span id="page-22-0"></span>Oracle 支持

- 有关 Oracle 软件和应用程序群集件的培训信息以及 Oracle 的联系 信息,请访问 oracle.com 或参阅 Oracle 说明文件。
- 技术支持、下载和其它技术信息可从 support.oracle.com 获取。
- 有关安装和配置 Oracle 的信息,请参阅 support.dell.com/manuals 上的 Oracle Dell PowerEdge Systems Oracle Database on Enterprise Linux x86\_64-Database Setup and Installation Guide (Oracle Dell PowerEdge 系统: Enterprise Linux x86\_64 上的 Oracle 数据库: 数据库 设置和安装指南)。

#### 24 | 概览

# $\overline{\mathbf{2}}$

# <span id="page-24-0"></span>故障排除

本节介绍在部署和使用 Enterprise Linux® <sup>和</sup> Oracle® 软件的过程中可能遇到 的问题的推荐解决方案。

## <span id="page-24-1"></span>性能和稳定性

#### <span id="page-24-2"></span>Enterprise Linux 表现出性能不佳和不稳定性

当 Oracle 系统全局区域 (SGA) 的大小超过建议的大小时,会出现性能不佳和 不稳定的情况。

 $\mathcal{U}$  注: 确保 SGA 大小不超过系统总 RAM 的 65%。

要减小 SGA 大小:

在命令提示符下输入 free 以确定总 RAM, 然后在 Oracle 参数文件中相应 减小 db\_cache\_size 参数和 shared\_pool\_size 参数的值。

### <span id="page-24-3"></span>未知界面类型警告显示在 Oracle 警报文件中

当把公共接口配置为群集通信(专用接口)时会发生此问题。这会导致系统 性能不佳。

要解决该问题,在一个节点上执行以下步骤,强制群集通信使用专用接口:

- a 作为用户 oracle 登录。
- b 在命令提示符下,输入 sqlplus "/ as sysdba"。屏幕将显 示 SQL> 提示符。

<span id="page-25-2"></span>c 在 SQL> 提示符下,输入以下行:

alter system set cluster interconnects=<专用 IP 地址节点 1>' scope=spfile sid=' <SID1>' alter system set cluster interconnects =' < 专用 IP 地 址节点 2>' scope=spfile sid=' <SID2>'

- d 对每个群集节点均重复[步骤](#page-25-2) c。
- e 通过输入以下命令,重新启动所有节点上的数据库:

srvctl stop database – d < 数据库名 > srvctl start database – d < 数据库名 >

f 打开 /opt/oracle/admin/< 数据库名 >/bdump/alert\_<SID>.log 文件, 验证所有实例是否都在使用专用 IP 地址。

## <span id="page-25-0"></span>企业管理器

#### <span id="page-25-1"></span>企业管理器启动失败

如果未定义环境变量 ORACLE UNQNAME, 则企业管理器就无法启动。 要启动数据库控制台,将环境变量 ORACLE UNONAME 设置为数据库的 唯一名称。要验证环境变量是否设置为数据库的唯一名称,以 Oracle 用户 的身份执行以下命令: emctl status dbconsole。

## <span id="page-26-0"></span>自动存储管理 (ASM)

## <span id="page-26-1"></span>EMC® PowerPath® 的 ASM 磁盘创建问题

```
当 PowerPath 5.0.1-5.3 版不支持 oracleasm 的输入 / 输出调用时会发生此
问题。oracleasm createdisk 命令失败,显示以下错误消息:
marking disk "/dev/emcpowera11" as an ASM disk: 
asmtool: Device "/dev/emcpowera11" is not a partition 
[FAILED] (将磁盘"/dev/emcpowera11"标记为 ASM 磁盘:
asmtool:设备"/dev/emcpowera11"并非为分区 [ 故障 ])。
要解决该问题,请执行以下操作:
```
1 使用以下命令执行 /etc/init d/oracleasm createdisk 操作: /usr/sbin/asmtool -C -l /dev/oracleasm -n < 卷名 > -s /dev/<emc 设备 > -a force=yes

系统将显示以下信息:

```
asmtool: Device "/dev/<emc device>" is not a 
partitionasmtool: Continue anyway(asmtoo:设备
"/dev/<emc 设备 >"并非为分区 asmtool:仍然继续)。
```
- 2 /dev/oracleasm/disks/ 下卷的权限将为"root: root"。重新引导系 统以修正问题。
- 3 现在, 您可以使用 PowerPath 设备名称使用设备。

有关详细说明,请参阅 support.oracle.com 上的 Oracle Metalink Note # 469163.1。

## <span id="page-27-0"></span>其它

#### <span id="page-27-1"></span>Oracle 群集件验证公用程序在网格基础设施安装后失败

当网格命名服务 (GNS) 虚拟 IP (VIP) IP 条目不在 /etc/resolv.conf 文件中时会 发生此问题。

成功安装网格基础设施后, runInstaller (GUI) 显示以下错误消息: INS-20802: Oracle Clusterware Verification Utility failed (INS-20802: Oracle Clusterware 验证实用程序失败)。

此外, 以下错误消息记录在 oraInventory 日志文件中: INFO: PRVF-4664: Found inconsistent name resolution entries for SCAN name "scancluster" (INFO: PRVF-4664: 发现 SCAN 名称 "scancluster" 不一致的名称解析条目) INFO: PRVF-4657: Name resolution setup check for "scancluster" (IP address: 190.10.1.101) failed.(INFO: PRVF-4657: "scancluster" (IP 地址: 190.10.1.101) 的名称解 析设置检查失败。)

要解决该问题,将 GNS VIP IP 添加至 /etc/resolv.conf 文件。

#### <span id="page-27-2"></span>指定网格主页位置时出现错误 INS-32026

在 Oracle 基目录下指定网格软件地址时显示错误 INS-32026。 针对群集安装的网格基础设施向群集件软件位置的所有父目录分配根所有 权。结果,网格软件位置路径中的所有命名目录都获得根所有权。这可能会 阻止随后的安装进入同一 Oracle 基目录。

要解决该问题,在 Oracle 基目录之外指定网格软件位置。

#### <span id="page-27-3"></span>当作为非 Oracle 用户连接到数据库时,显示以下错误消息: ORA01034: ORACLE Not Available (ORA01034: ORACLE 不可用) 和 Linux Error 13: Permission Denied(Linux 错误 13:权限被拒绝) 未在远程节点上设置所需的权限时会出现此问题。 在所有远程节点上,作为 root 用户键入以下命令: chmod 6751 \$ORACLE\_HOME

#### <span id="page-28-0"></span>网格基础设施安装的 root.sh 脚本失败,显示以下错误消息: PRCR-1079: Fails to start resource ora.gns (PRCR-1079: 启动 ora.gns) 资源失败)

要解决该问题,请执行以下操作:

- 1 卸载网格安装。
- 2 设置公共接口的网关地址。
- 3 安装网格基础设施。

## <span id="page-28-1"></span>卸载

要卸载 Oracle 数据库和数据库二进制软件,作为 Oracle 用户登录并执行以 下命令:

#### <ORACLE\_HOME>/deinstall/deinstall

要卸载网格基础设施二进制软件,作为网格用户登录并执行以下命令: <GRID HOME>/deinstall/deinstall

## <span id="page-28-2"></span>网络

#### <span id="page-28-3"></span>群集验证检查失败

当公共网络 IP 地址不可路由时会发生此间题。例如: 192.168 xxx xxx 要解决该问题,请分配一个有效、可路由的公共 IP 地址。

#### <span id="page-29-0"></span>在 Oracle 11g R2 Clusterware 安装过程中网络时间协议 (NTP) 先决条 件检查失败

当通过启动没有回旋选项 -x 的 NTP 守护程序安装 Oracle 11g R2 Clusterware 时,NTP 先决条件检查失败。

如下所示,将 - x 选项添加至 /etc/sysconfig/ntpd 文件, 并重新启动 ntpd。

[root@node1]# cat /etc/sysconfig/ntpd

# 默认将 root 放置在 id 'ntp:ntp'。

```
OPTIONS="-x -u ntp:ntp -p /var/run/ntpd.pid"
```

```
# 设置为"yes"以在成功 ntpdate 后同步 hw 时钟
```
SYNC\_HWCLOCK=no

# ntpdate 的其它选项

```
NTPDATE OPTIONS=""
```
[root@node1]#

对两个节点都进行上述更改后,运行 cluvfy 脚本并验证与 NTP 相关的输出 是否通过。

## <span id="page-29-1"></span>光纤信道存储系统

#### <span id="page-29-2"></span>加载光纤信道 HBA 驱动程序模块时显示 I/O 错误和警告

您必须更新光纤信道模块的 HBA 驱动程序、BIOS 和固件。有关支持的版 本,请参阅 dell.com/oracle 上的 Solution Deliverable List(可提供的解决方 案列表,SDL)。

## <span id="page-30-0"></span>操作系统

#### <span id="page-30-1"></span>操作系统无法识别新的外围设备

当您向 Dell PowerEdge 系统添加新的外围设备时,操作系统无法识别该 设备。禁用 Kudzu 时会出现此问题。

向系统添加新的外围设备后,手动运行 Kudzu。

#### <span id="page-30-2"></span>在带 Dell PERC H200 集成适配器的 Dell PowerEdge 系统上安装操作 系统时未检测到硬盘

如果使用 Dell PERC H200 集成适配器在内部硬盘上配置 RAID, 则在安装 操作系统时使用驱动程序更新磁盘。

有关在安装过程中使用驱动程序更新磁盘的详情,请参阅驱动程序更新磁盘 的自述文件。从 support.dell.com 下载驱动程序更新磁盘。

#### <span id="page-30-3"></span>在带 Dell PERC H200 集成存储卡的 Dell PowerEdge 系统上引导更新 的内核 (2.6.18-128.7.1.el5) 时未检测到硬盘

要解决该问题,在引导更新的内核之前,使用以下步骤重新编译 mpt2sas 驱动程序的 Dell 动态内核模块支持 (dkms) 驱动程序:

- a 引导时选择旧内核。
- b 执行以下命令以为新内核生成驱动程序。 dkms build -m mpt2sas -v 02.00.00.00 -k 2.6.18-128.7.1.el5
- c 执行以下命令以安装模块。

dkms install -m mpt2sas -v 02.00.00.00 -k 2.6.18-128.7.1.el5

d 重新引导并在引导时选择新内核。

#### 32 | 故障排除

Systèmes Dell™ PowerEdge™ Oracle Database<sup>®</sup> sous Enterprise Linux® x86\_64 Guide de dépannage

Version 1.3

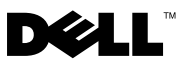

## Remarques et précautions

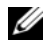

**EXAGEMARQUE :** une REMARQUE indique des informations importantes qui peuvent vous aider à mieux utiliser votre ordinateur.

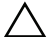

PRÉCAUTION : une PRÉCAUTION vous avertit d'un risque de dommage matériel ou de perte de données en cas de non-respect des instructions données.

\_\_\_\_\_\_\_\_\_\_\_\_\_\_\_\_\_\_\_\_

Les informations contenues dans ce document sont sujettes à modification sans préavis. © 2010 Dell Inc. Tous droits réservés.

La reproduction de ce document, de quelque manière que ce soit, sans l'autorisation écrite de Dell Inc. est strictement interdite.

Marques mentionnées dans ce document : Dell, le logo DELL, PowerEdge et PowerVault sont des marques de Dell Inc. ; EMC et PowerPath sont des marques de EMC Corporation ; Oracle est une marque déposée d'Oracle Inc. aux États-Unis et dans d'autres pays ; Red Hat et Red Hat Enterprise Linux sont des marques déposées de Red Hat, Inc. aux États-Unis et dans d'autres pays.

D'autres marques commerciales et noms de marque peuvent être utilisés dans ce document pour faire référence aux entités se réclamant de ces marques et de ces noms ou de leurs produits. Dell Inc. dénie tout intérêt propriétaire vis-à-vis des marques commerciales et des noms de marques autres que les siens.

## Tables des matières

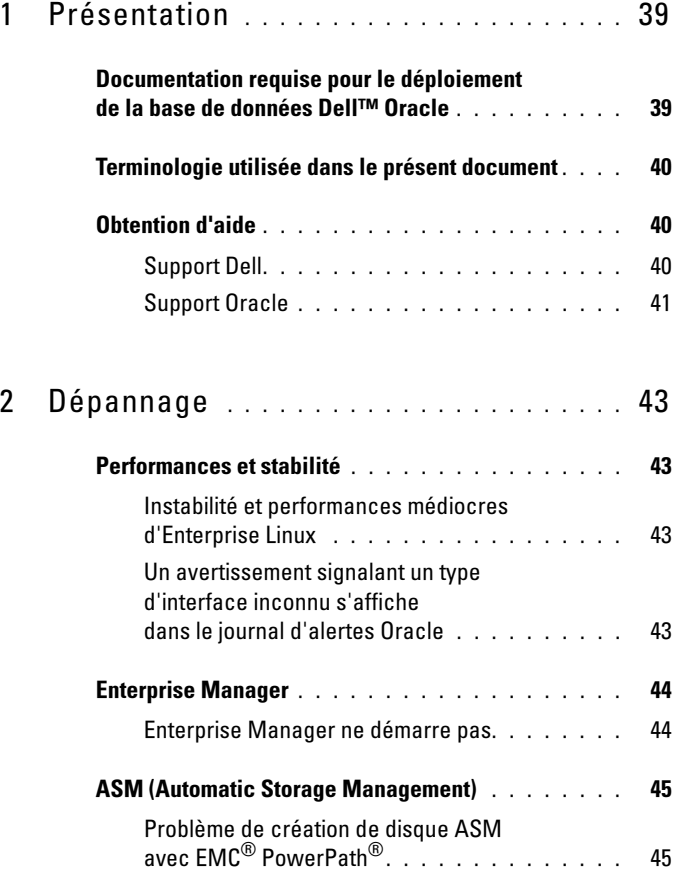

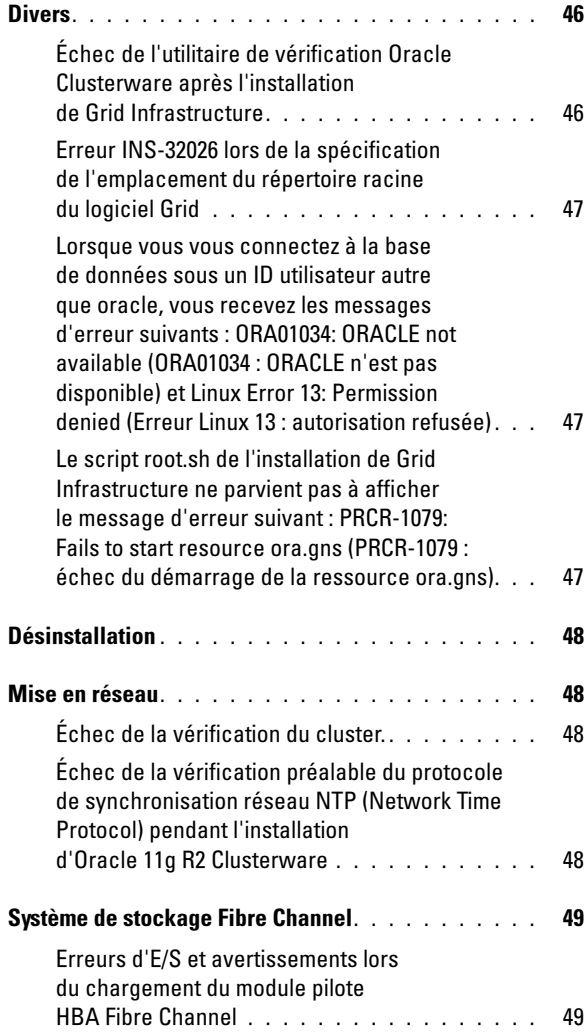
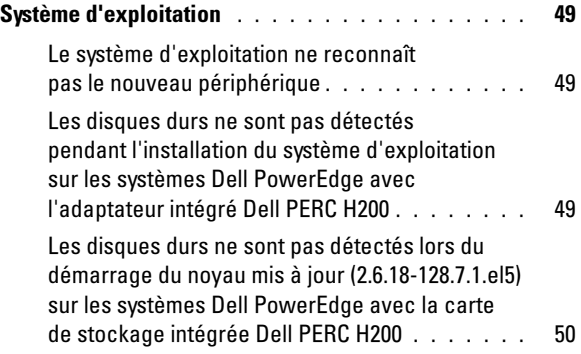

# Présentation

Ce document s'applique à Oracle® Database11g R2 sous Red Hat® Enterprise Linux<sup>®</sup> ou Oracle Enterprise Linux 5.3 AS x86 64.

### Documentation requise pour le déploiement de la base de données Dell™ Oracle

La documentation d'installation de la base de données Dell|Oracle contient les guides suivants :

- Dell PowerEdge™ Systems Oracle Database on Enterprise Linux x86 64-Operating System and Hardware Installation Guide (Oracle Database sous Enterprise Linux x86\_64 pour systèmes Dell PowerEdge™ - Guide d'installation du système d'exploitation et du matériel) : présente la configuration minimale et les versions logicielles requises, le mode d'installation et de configuration du système d'exploitation, la procédure de vérification des configurations matérielles et logicielles et la manière d'obtenir des fichiers Open Source.
- Dell PowerEdge Systems Oracle Database on Enterprise Linux x86 64-Storage and Network Guide (Oracle Database sous Enterprise Linux x86\_64 pour systèmes Dell PowerEdge - Guide de stockage et de mise en réseau) : décrit l'installation et la configuration des solutions de mise en réseau et de stockage.
- Dell PowerEdge Systems Oracle Database on Enterprise Linux x86 64-Database Setup and Installation Guide (Oracle Database sous Enterprise Linux x86\_64 pour systèmes Dell PowerEdge - Guide d'installation et de configuration de la base de données) : indique comment installer et configurer Oracle Database.

• Dell PowerEdge Systems Oracle Database on Enterprise Linux x86\_64- Troubleshooting Guide (Oracle Database sous Enterprise Linux x86\_64 pour systèmes Dell PowerEdge - Guide de dépannage) : indique comment dépanner et résoudre les erreurs rencontrées pendant les procédures d'installation décrites dans les modules précédents.

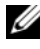

 $\mathbb Z$  **REMARQUE** : tous les modules indiquent comment recevoir une assistance technique auprès de Dell.

### Terminologie utilisée dans le présent document

Les termes LUN (numéro d'unité logique) et disque virtuel sont des synonymes et interchangeables. Le terme "LUN" est généralement utilisé pour les environnements de système de stockage Dell/EMC Fibre Channel alors que le terme "disque virtuel" est plutôt réservé aux environnements de stockage Dell PowerVault™ SAS et iSCSI (Dell MD3000 et Dell MD3000i avec châssis d'extension MD1000).

Dans ce document, Enterprise Linux s'applique aussi bien à Red Hat Enterprise Linux qu'à Oracle Enterprise Linux, sauf mention contraire.

### Obtention d'aide

Cette section indique comment contacter Dell ou Oracle pour vous procurer des livres blancs, vous informer sur les configurations prises en charge, connaître les formations proposées ainsi qu'obtenir une assistance technique ou des informations plus générales.

### Support Dell

- Pour plus d'informations sur l'utilisation du système, reportez-vous à la documentation fournie avec ses composants.
- Pour consulter les livres blancs, vous informer sur les configurations Dell prises en charge ou obtenir des informations plus générales, consultez le site dell.com/oracle.
- Pour accéder à l'assistance technique de Dell relative à vos composants logiciels et matériels et pour télécharger les dernières mises à jour pour votre système, visitez le site Web support.dell.com.
- Pour plus d'informations sur les services de formation Dell Enterprise, visitez le site dell.com/training.

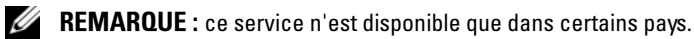

### Support Oracle

- Pour obtenir des informations relatives au logiciel Oracle et au clusterware de l'application, ainsi que les coordonnées d'Oracle, reportez-vous au site Web oracle.com ou à votre documentation Oracle.
- Pour obtenir des informations sur l'assistance technique, les téléchargements et d'autres informations techniques, rendez-vous sur le site Web support.oracle.com.
- Pour obtenir des informations sur l'installation et la configuration d'Oracle, consultez le document Oracle Dell PowerEdge Systems Oracle Database on Enterprise Linux x86\_64-Database Setup and Installation Guide (Oracle Database sous Enterprise Linux x86\_64 pour systèmes Dell PowerEdge - Guide d'installation et de configuration de la base de données) disponible sur le site support.dell.com/manuals.

# $\overline{\phantom{a}}$

# Dépannage

La section suivante indique les solutions recommandées en cas de problème lié au déploiement et à l'utilisation d'Enterprise Linux® et d'Oracle®.

### Performances et stabilité

#### Instabilité et performances médiocres d'Enterprise Linux

Il y a instabilité et performances médiocres lorsque la taille de la zone globale du système d'Oracle (SGA) dépasse la taille recommandée.

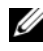

**EMARQUE**: assurez-vous que la taille de cette zone ne dépasse pas 65 % de la RAM totale du système.

Pour réduire la taille de la zone SGA :

À l'invite de commandes, tapez free pour connaître la RAM totale et réduire en conséquence les valeurs des paramètres db cache size et shared\_pool\_size dans le fichier de paramètres Oracle.

#### Un avertissement signalant un type d'interface inconnu s'affiche dans le journal d'alertes Oracle

Ce problème se produit lorsque l'interface publique est configurée pour traiter les communications du cluster (interface privée). Cela entraîne des performances médiocres du système.

Pour résoudre ce problème, effectuez les opérations suivantes sur l'un des nœuds pour forcer les communications du cluster à utiliser l'interface privée :

- a Ouvrez une session en tant qu'utilisateur oracle.
- b Tapez sqlplus "/ as sysdba" à l'invite de commandes. L'invite SQL> s'affiche.

<span id="page-43-0"></span>c Entrez les lignes suivantes à l'invite SQL> :

```
alter system set cluster interconnects=<adresse
IP privée du nœud1>' scope=spfile sid='<SID1>' 
alter system set cluster interconnects =
'<adresse IP privée du nœud2>' scope=spfile 
sid='<SID2>'
```
- d Répétez l'[étape c](#page-43-0) pour chaque nœud du cluster.
- e Redémarrez la base de données sur tous les nœuds en tapant les commandes suivantes :

srvctl stop database –d <nomBDD> srvctl start database –d <nomBDD>

f Ouvrez le fichier /opt/oracle/admin/<nomBD>/bdump/alert\_<SID>.log et vérifiez que les adresses IP privées sont utilisées pour toutes les instances.

### Enterprise Manager

### Enterprise Manager ne démarre pas

Enterprise Manager ne démarre pas si la variable d'environnement ORACLE\_UNQNAME n'est pas définie.

Pour démarrer la console de base de données, définissez la variable d'environnement ORACLE\_UNQNAME sur le nom unique de la base de données. Pour vérifier que la variable d'environnement est définie sur le nom unique de la base de données, exécutez la commande suivante en tant qu'utilisateur Oracle : emctl status dbconsole.

### ASM (Automatic Storage Management)

### Problème de création de disque ASM avec EMC® PowerPath®

Ce problème se produit lorsque PowerPath version 5.0.1-5.3 ne prend pas en charge les appels d'entrée/de sortie de oracleasm. La commande oracleasm createdisk échoue et affiche le message d'erreur suivant :

```
marking disk "/dev/emcpowera11" as an ASM disk: 
asmtool: Device "/dev/emcpowera11" is not a partition 
[FAILED].
```
Pour résoudre le problème, procédez comme suit :

1 Effectuez l'opération /etc/init.d/oracleasm createdisk à l'aide de la commande suivante :

```
/usr/sbin/asmtool -C -l /dev/oracleasm -n <nom du volume> -s 
/dev/<emc device> -a force=yes
```
Le message suivant s'affiche :

```
asmtool: Device "/dev/<emc device>" is not a 
partitionasmtool: Continue anyway.
```
- 2 Les autorisations du volume sous /dev/oracleasm/disks/ seront définies sur root: root. Redémarrez le système pour corriger cette erreur.
- 3 Vous pouvez désormais utiliser le périphérique à l'aide du nom de périphérique PowerPath.

Pour des instructions détaillés, reportez-vous à l'article Oracle Metalink 469163.1 sur le site support.oracle.com.

### **Divers**

#### Échec de l'utilitaire de vérification Oracle Clusterware après l'installation de Grid Infrastructure

Ce problème se produit lorsque l'entrée IP de l'adresse IP virtuelle du service GNS (Grid Naming Service) n'est pas présente dans le fichier /etc/resolv.conf.

Une fois l'installation de Grid Infrastructure terminée, runInstaller (GUI) affiche le message d'erreur suivant : INS-20802: Oracle Clusterware Verification Utility failed (INS-20802 : échec de l'utilitaire de vérification Oracle Clusterware).

Les messages d'erreur suivants sont également consignés dans les fichiers journaux oraInventory :

INFO: PRVF-4664: Found inconsistent name resolution entries for SCAN name "scancluster" (INFO : PRVF-4664 : entrées de résolution de nom incohérentes trouvées pour le nom SCAN "scancluster")

INFO: PRVF-4657: Name resolution setup check for "scancluster" (IP address: 190.10.1.101) failed (INFO : PRVF-4657 : échec de la vérification de la configuration de résolution de nom pour "scancluster" (adresse IP : 190.10.1.101));

Pour résoudre ce problème, ajoutez l'entrée IP de l'adresse IP virtuelle du service GNS dans le fichier /etc/resolv.conf.

#### Erreur INS-32026 lors de la spécification de l'emplacement du répertoire racine du logiciel Grid

L'erreur INS-32026 s'affiche lorsque l'emplacement du logiciel Grid est spécifié sous le répertoire de base Oracle.

Grid infrastructure pour l'installation d'un cluster affecte l'appartenance racine à tous les répertoires parents de l'emplacement du logiciel clusterware. Par conséquent, tous les répertoires nommés du chemin d'accès du logiciel Grid acquièrent l'appartenance racine. Cela peut interrompre les installations suivantes qui se dérouleront dans le même répertoire de base Oracle.

Pour résoudre ce problème, spécifiez l'emplacement du logiciel Grid en dehors du répertoire de base Oracle.

#### Lorsque vous vous connectez à la base de données sous un ID utilisateur autre que oracle, vous recevez les messages d'erreur suivants : ORA01034: ORACLE not available (ORA01034 : ORACLE n'est pas disponible) et Linux Error 13: Permission denied (Erreur Linux 13 : autorisation refusée)

Ce problème se produit lorsque les permissions requises ne sont pas définies sur le nœud distant.

Sur tous les nœuds distants, entrez la commande suivante en tant qu'utilisateur root : chmod 6751 \$ORACLE\_HOME

#### Le script root.sh de l'installation de Grid Infrastructure ne parvient pas à afficher le message d'erreur suivant : PRCR-1079: Fails to start resource ora.gns (PRCR-1079 : échec du démarrage de la ressource ora.gns)

Pour résoudre le problème, procédez comme suit :

- 1 Désinstallez le logiciel Grid.
- 2 Définissez l'adresse de passerelle pour l'interface publique.
- 3 Installez Grid Infrastructure.

### Désinstallation

Pour désinstaller Oracle Database et le fichier binaire Database, ouvrez une session en tant qu'utilisateur Oracle et exécutez la commande suivante :

### <ORACLE\_HOME>/deinstall/deinstall

Pour désinstaller le fichier binaire de Grid Infrastructure, ouvrez une session en tant qu'utilisateur grid et exécutez la commande suivante :

```
<GRID HOME>/deinstall/deinstall
```
### Mise en réseau

### Échec de la vérification du cluster

Ce problème se produit lorsque l'adresse IP du réseau public n'est pas routable. Par exemple : 192.168.xxx.xxx

Pour résoudre ce problème, attribuez une adresse IP publique valide et routable.

#### Échec de la vérification préalable du protocole de synchronisation réseau NTP (Network Time Protocol) pendant l'installation d'Oracle 11g R2 Clusterware

La vérification préalable de synchronisation réseau NTP échoue lors de l'installation d'Oracle 11g R2 Clusterware via le démarrage du démon NTP sans l'option d'orientation -x.

Ajoutez l'option –x dans le fichier /etc/sysconfig/ntpd comme indiqué ci-dessous et redémarrez ntpd.

```
[root@node1]# cat /etc/sysconfig/ntpd
```
# Drop root to id 'ntp:ntp' by default.

```
OPTIONS="-x -u ntp:ntp -p /var/run/ntpd.pid"
```

```
# Set to 'yes' to sync hw clock after successful ntpdate
SYNC_HWCLOCK=no
```
# Additional options for ntpdate

NTPDATE OPTIONS=""

[root@node1]#

Une fois les modifications ci-dessus effectuées sur les deux nœuds, exécutez le script cluvfy et vérifiez que la sortie inhérente au protocole NTP a réussi.

### Système de stockage Fibre Channel

#### Erreurs d'E/S et avertissements lors du chargement du module pilote HBA Fibre Channel

Vous devez mettre à jour le pilote HBA, le BIOS et le micrologiciel du module Fibre Channel. Pour savoir quelles sont les versions prises en charge, voir le document "Solution Deliverable List (SDL)" (Liste des éléments pris en charge) disponible sur le site dell.com/oracle.

### <span id="page-48-0"></span>Système d'exploitation

#### <span id="page-48-1"></span>Le système d'exploitation ne reconnaît pas le nouveau périphérique

Les nouveaux périphériques ajoutés à un système Dell PowerEdge ne sont pas reconnus par le système d'exploitation. Ce problème se produit lorsque Kudzu est désactivé.

Exécutez Kudzu manuellement une fois le nouveau périphérique ajouté au système.

#### <span id="page-48-2"></span>Les disques durs ne sont pas détectés pendant l'installation du système d'exploitation sur les systèmes Dell PowerEdge avec l'adaptateur intégré Dell PERC H200

Utilisez le disque de mise à jour des pilotes pendant l'installation du système d'exploitation si l'adaptateur intégré Dell PERC H200 est utilisé pour la configuration sur le disque dur interne.

Pour plus d'informations sur l'utilisation du disque de mise à jour des pilotes pendant l'installation, consultez le fichier Lisez-moi situé sur le disque en question. Téléchargez le disque de mise à jour des pilotes depuis le site support.dell.com.

#### <span id="page-49-0"></span>Les disques durs ne sont pas détectés lors du démarrage du noyau mis à jour (2.6.18-128.7.1.el5) sur les systèmes Dell PowerEdge avec la carte de stockage intégrée Dell PERC H200

Pour résoudre ce problème, recompilez le pilote dkms (Dell Dynamic Kernel Module Support) pour le pilote mpt2sas avant de démarrer le noyau mis à jour en effectuant les étapes suivantes :

- a Sélectionnez l'ancien noyau lors du démarrage.
- b Exécutez la commande suivante pour créer le pilote du nouveau noyau.

dkms build -m mpt2sas -v 02.00.00.00 -k 2.6.18-128.7.1.el5

- c Exécutez la commande suivante pour installer le module. dkms install -m mpt2sas -v 02.00.00.00 -k 2.6.18-128.7.1.el5
- d Redémarrez et sélectionnez le nouveau noyau lors du démarrage.

Dell™ PowerEdge™-Systeme Oracle® Database unter Enterprise Linux® x86\_64

# Fehlerbehebungshandbuch Version 1.3

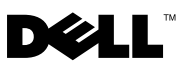

### Anmerkungen und Vorsichtshinweise

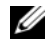

**ZANMERKUNG:** Eine ANMERKUNG macht auf wichtige Informationen aufmerksam, mit denen Sie das System besser einsetzen können.

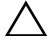

VORSICHTSHINWEIS: Durch einen VORSICHTSHINWEIS werden Sie auf potenzielle Gefahrenquellen hingewiesen, die Hardwareschäden oder Datenverlust zur Folge haben könnten, wenn die Anweisungen nicht befolgt werden.

\_\_\_\_\_\_\_\_\_\_\_\_\_\_\_\_\_\_\_\_

Irrtümer und technische Änderungen vorbehalten. © 2010 Dell Inc. Alle Rechte vorbehalten.

Die Vervielfältigung oder Wiedergabe dieser Materialien in jeglicher Weise ohne vorherige schriftliche Genehmigung von Dell Inc. ist strengstens untersagt.

In diesem Text verwendete Marken: Dell, das DELL Logo, PowerEdge und PowerVault sind Marken von Dell Inc.; EMV und PowerPath sind Marken von EMV Corporation; Oracle ist eine registrierte Marke von Oracle Inc. in den USA und anderen Ländern; Red Hat und Red Hat Enterprise Linux sind eingetragene Marken von Red Hat, Inc. in den USA und anderen Ländern.

Alle anderen in dieser Dokumentation genannten Marken und Handelsbezeichnungen sind Eigentum der entsprechenden Hersteller und Firmen. Dell Inc. erhebt keinen Anspruch auf Markenzeichen und Handelsbezeichnungen mit Ausnahme der eigenen.

## Inhalt

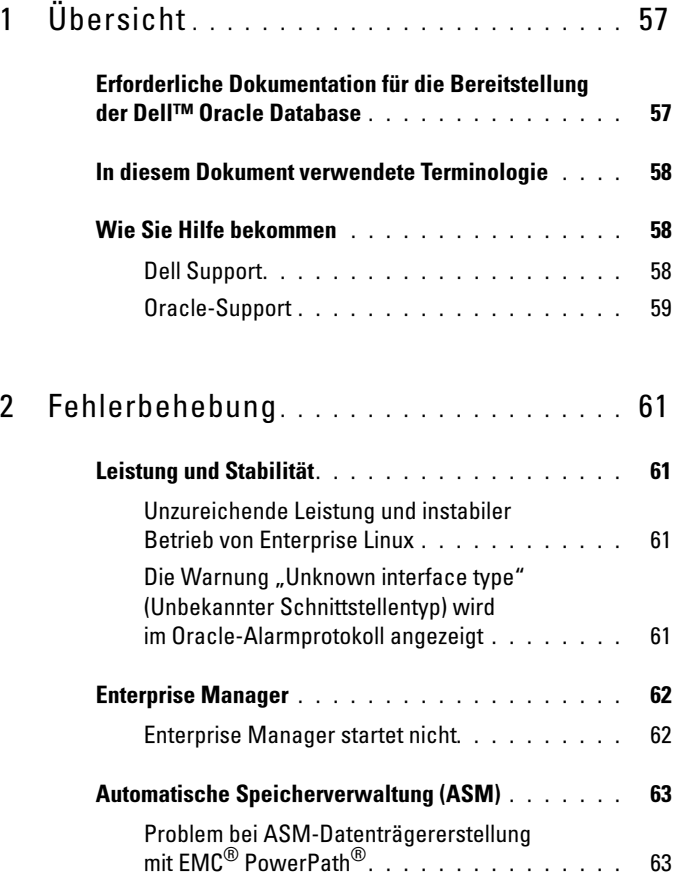

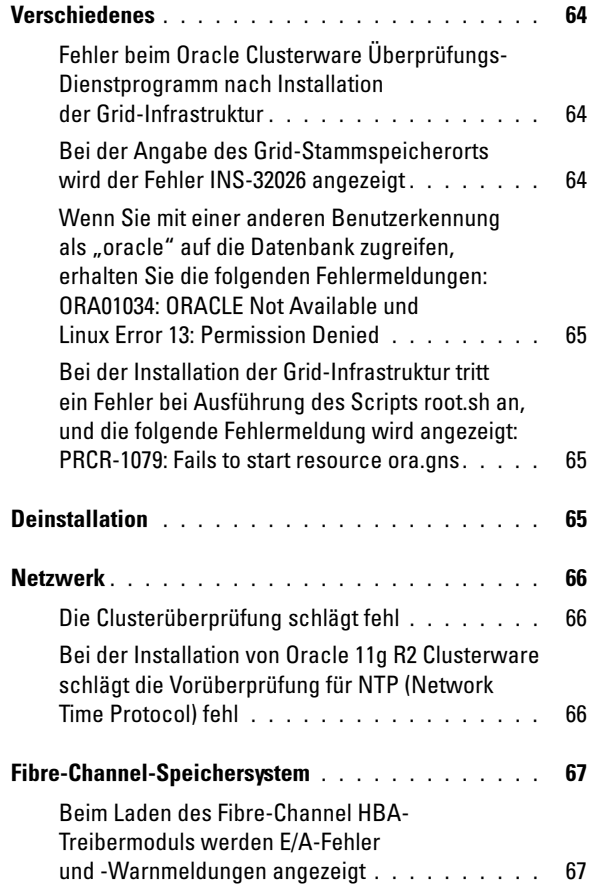

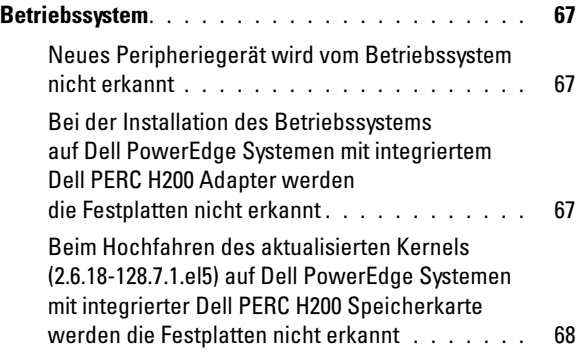

# <span id="page-56-0"></span>Übersicht

Dieses Dokument gilt für folgende Konfigurationen: Oracle® Database 11g R2 unter Red Hat<sup>®</sup> Enterprise Linux<sup>®</sup> oder Oracle Enterprise Linux 5.3 AS x86 64.

### <span id="page-56-1"></span>Erforderliche Dokumentation für die Bereitstellung der Dell™ Oracle Database

Die Dokumentation zur Installation der Dell|Oracle Database umfasst die folgenden Anleitungen:

- Dell PowerEdge™-Systeme Oracle Database unter Enterprise Linux x86\_64 Installationshandbuch für Betriebssystem und Hardware – Beschreibung der Mindestanforderungen für Hardware und Softwareversionen, Informationen zur Installation und Konfiguration des Betriebssystems, zur Überprüfung der Hardware- und Softwarekonfigurationen und zum Erhalt von Open-Source-Dateien
- Dell PowerEdge-Systeme Oracle Database unter Enterprise Linux x86 \,64 Speicher- und Netzwerkhandbuch – Beschreibung der Installation und Konfiguration der Netzwerk- und Speicherlösungen.
- Dell PowerEdge-Systeme Oracle Database unter Enterprise Linux x86 64 Datenbankeinrichtungs- und -installationshandbuch – Beschreibung der Installation und Konfiguration der Oracle-Datenbank.
- Dell PowerEdge-Systeme Oracle Database unter Enterprise Linux x86 \,64 Fehlerbehebungshandbuch – Beschreibung der Behebung von Fehlern, die während der in den oben genannten Modulen beschriebenen Installationsprozeduren auftreten.

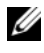

 $\mathbb Z$  **ANMERKUNG:** Alle Module enthalten Informationen zur technischen Unterstützung von Dell.

### <span id="page-57-0"></span>In diesem Dokument verwendete Terminologie

In diesem Dokument werden die Begriffe Logische Gerätenummer (LUN) und Virtueller Datenträger verwendet. Diese Begriffe sind synonym und untereinander ersetzbar. Der Begriff LUN wird üblicherweise im Zusammenhang mit Dell/EMC Fibre-Channel-Speichersystemumgebungen und der Begriff Virtueller Datenträger bei Dell PowerVault™ SASund iSCSI-Speicherumgebungen (Dell MD3000 und Dell MD3000i mit Dell MD1000-Erweiterung) verwendet.

In diesem Dokument ist mit dem Begriff Enterprise Linux sowohl Red Hat Enterprise Linux als auch Oracle Enterprise Linux gemeint, falls nicht anderweitig angegeben.

### <span id="page-57-1"></span>Wie Sie Hilfe bekommen

Dieser Abschnitt enthält Kontaktinformationen von Dell oder Oracle, über die Sie Whitepapers, Informationen zu den unterstützten Konfigurationen, Schulungsmaterial, technischen Support und allgemeine Informationen anfordern können.

### <span id="page-57-2"></span>Dell Support

- Ausführliche Informationen zur Verwendung des Systems finden Sie in der zusammen mit den Systemkomponenten gelieferten Dokumentation.
- Verschiedene Whitepaper, von Dell unterstützte Konfigurationen und allgemeine Informationen finden Sie unter dell.com/oracle.
- Technischen Support von Dell für Ihre Hardware und die Betriebssystem-Software sowie die aktuellen Updates für Ihr System finden Sie unter support.dell.com.
- Weitere Informationen zum Unternehmensschulungs-Angebot von Dell finden Sie unter dell.com/training.

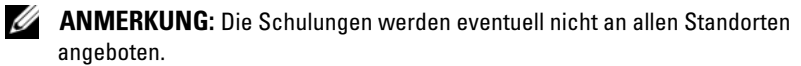

### <span id="page-58-0"></span>Oracle-Support

- Informationen über Schulungen für Oracle-Software und Anwendungs-Clusterware sowie Kontaktinformationen von Oracle finden Sie unter oracle.com oder in Ihrer Oracle-Dokumentation.
- Technischer Support, Downloads und weitere technische Informationen sind unter support.oracle.com verfügbar.
- Informationen zur Installation und Konfiguration von Oracle finden Sie im Einrichtungs- und -installationshandbuch für Oracle Database auf Oracle Dell PowerEdge-Systemen unter Enterprise Linux x86\_64 auf der Dell Support-Website unter support.dell.com/manuals.

# $\overline{\phantom{a}}$

# <span id="page-60-0"></span>Fehlerbehebung

In diesem Abschnitt sind empfohlene Lösungsmaßnahmen für Probleme aufgeführt, die beim Einrichten und beim Einsatz von Enterprise Linux® und Oracle®-Software auftreten können.

### <span id="page-60-1"></span>Leistung und Stabilität

### <span id="page-60-2"></span>Unzureichende Leistung und instabiler Betrieb von Enterprise Linux

Unzureichende Leistung und instabiler Betrieb treten auf, wenn die Oracle System Global Area (SGA) die empfohlene Größe übersteigt.

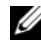

**ANMERKUNG:** Stellen Sie sicher, dass die Größe der SGA nicht mehr als 65 % des gesamten System-RAMs beträgt.

So reduzieren Sie die Größe der SGA:

Geben Sie an der Eingabeaufforderung free ein, um die Größe des vorhandenen RAM-Speichers festzustellen. Vermindern Sie dementsprechend die Werte für db\_cache\_size und shared\_pool\_size parameters in der Oracle-Parameterdatei.

#### <span id="page-60-3"></span>Die Warnung "Unknown interface type" (Unbekannter Schnittstellentyp) wird im Oracle-Alarmprotokoll angezeigt

Dieses Problem tritt auf, wenn die öffentliche Schnittstelle für interne Clusterkommunikation konfiguriert ist (private Schnittstelle). Dadurch wird die Systemleistung beeinträchtigt.

Um dieses Problem zu lösen, müssen Sie den Netzwerkverkehr des Clusters auf die private Netzwerkschnittstelle umleiten. Führen Sie dazu auf einem Knoten folgende Schritte aus:

- a Melden Sie sich als Benutzer oracle an.
- b Geben Sie an der Eingabeaufforderung sqlplus "/ as sysdba" ein. Die Eingabeaufforderung SQL> wird eingeblendet.

<span id="page-61-2"></span>c Geben Sie an der Eingabeaufforderung SQL> folgende Zeilen ein:

```
alter system set cluster interconnects=<Private
IP-Adresse Knoten1>' scope=spfile sid='<SID1>' 
alter system set cluster interconnects=
'<Private IP-Adresse Knoten2>' scope=spfile 
sid='<SID2>'
```
- d Wiederholen Sie [Schritt c](#page-61-2) für jeden Clusterknoten.
- e Starten Sie die Datenbank auf allen Knoten neu, indem Sie folgende Befehle eingeben:

srvctl stop database –d <dbname> srvctl start database –d <dbname>

f Öffnen Sie die Datei /opt/oracle/admin/<dbname>/bdump/alert\_<SID>.log, und überprüfen Sie, ob für alle Instanzen die privaten IP-Adressen verwendet werden.

### <span id="page-61-0"></span>Enterprise Manager

### <span id="page-61-1"></span>Enterprise Manager startet nicht

Wenn die Umgebungsvariable ORACLE\_UNQNAME nicht definiert ist, startet Enterprise Manager nicht.

Um die Datenbankkonsole zu starten, setzen Sie die Umgebungsvariable ORACLE\_UNQNAME auf den eindeutigen Namen der Datenbank. Um zu prüfen, ob die Umgebungsvariable auf den eindeutigen Namen der Datenbank gesetzt ist, führen Sie als Benutzer "oracle" den folgenden Befehl aus: emctl status dbconsole.

### <span id="page-62-0"></span>Automatische Speicherverwaltung (ASM)

### <span id="page-62-1"></span>Problem bei ASM-Datenträgererstellung mit EMC® PowerPath®

Dieses Problem tritt auf, wenn PowerPath Version 5.0.1-5.3 die von oracleasm durchgeführten Eingabe/Ausgabe-Aufrufe nicht unterstützt. Der Befehl oracleasm createdisk schlägt fehl und die folgende Fehlermeldung wird angezeigt:

```
marking disk "/dev/emcpowera11" as an ASM disk: 
asmtool: Device "/dev/emcpowera11" is not a partition 
[FAILED].
```
Um das Problem zu lösen, führen Sie die folgenden Maßnahmen aus:

1 Führen Sie den Vorgang /etc/init.d/oracleasm createdisk aus. Verwenden Sie dazu den folgenden Befehl:

```
/usr/sbin/asmtool -C -l /dev/oracleasm -n <Volumename> -s 
/dev/<EMC-Gerät> -a force=yes
```
Die folgende Meldung wird angezeigt:

asmtool: Device "/dev/<emc device>" is not a partitionasmtool: Continue anyway.

- 2 Das Volume hat unter /dev/oracleasm/disks/ die Berechtigungen root: root. Starten Sie das System neu, um dies zu korrigieren.
- 3 Sie können das Gerät nun normal mit dem PowerPath-Gerätenamen verwenden.

Eine ausführliche Anleitung finden Sie im Oracle Metalink-Artikel 469163.1 unter support.oracle.com.

### <span id="page-63-0"></span>**Verschiedenes**

#### <span id="page-63-1"></span>Fehler beim Oracle Clusterware Überprüfungs-Dienstprogramm nach Installation der Grid-Infrastruktur

Dieses Problem tritt auf, wenn die Datei /etc/resolv.conf keinen IP-Eintrag für die virtuelle IP-Adresse (VIP) des Grid Naming Service (GNS) enthält.

Nach der erfolgreichen Installation der Grid-Infrastruktur zeigt runInstaller (GUI) die folgende Fehlermeldung an: INS-20802: Oracle Clusterware Verification Utility failed.

Zudem werden in den oraInventory-Protokolldateien die folgenden Fehlermeldungen aufgezeichnet:

```
INFO: PRVF-4664: Found inconsistent name resolution 
entries for SCAN name "scancluster"
INFO: PRVF-4657: Name resolution setup check for 
"scancluster" (IP address: 190.10.1.101) failed.
```
Um dieses Problem zu lösen, fügen Sie der Datei /etc/resolv.conf einen IP-Eintrag für die GNS-VIP hinzu.

#### <span id="page-63-2"></span>Bei der Angabe des Grid-Stammspeicherorts wird der Fehler INS-32026 angezeigt

Der Fehler INS-32026 wird angezeigt, wenn der Speicherort der Grid-Software in der Verzeichnishierarchie des Oracle-Datenbankverzeichnisses angelegt wird.

Die Grid-Infrastruktur für die Clusterinstallation weist allen Verzeichnissen, die dem Speicherort der Clusterware-Software übergeordnet sind, den Eigentümer "root" zu. Entsprechend erhalten alle benannten Verzeichnisse, die Teil des Verzeichnispfads der Grid-Software sind, den Eigentümer "root". Dies kann dazu führen, dass weitere Installationen im selben Oracle-Datenbankverzeichnis unterbrochen werden.

Um dieses Problem zu lösen, legen Sie den Stammspeicherort der Grid-Software außerhalb des Oracle-Datenbankverzeichnisses fest.

#### <span id="page-64-0"></span>Wenn Sie mit einer anderen Benutzerkennung als "oracle" auf die Datenbank zugreifen, erhalten Sie die folgenden Fehlermeldungen: ORA01034: ORACLE Not Available und Linux Error 13: Permission Denied

Dieses Problem tritt auf, wenn am Remote-Knoten nicht die erforderlichen Berechtigungen eingerichtet sind.

Geben Sie an allen Remote-Knoten als Benutzer root den folgenden Befehl ein: chmod 6751 \$ORACLE\_HOME

#### <span id="page-64-1"></span>Bei der Installation der Grid-Infrastruktur tritt ein Fehler bei Ausführung des Scripts root.sh an, und die folgende Fehlermeldung wird angezeigt: PRCR-1079: Fails to start resource ora.gns

Um das Problem zu lösen, führen Sie die folgenden Maßnahmen aus:

- 1 Deinstallieren Sie die Grid-Installation.
- 2 Stellen Sie die Gateway-Adresse auf die öffentliche Schnittstelle ein.
- 3 Installieren Sie die Grid-Infrastruktur.

### <span id="page-64-2"></span>**Deinstallation**

Um die Oracle Database und die Datenbank-Binärdaten zu deinstallieren, melden Sie sich als Benutzer "oracle" an, und führen Sie den nachstehenden Befehl aus:

### <ORACLE\_HOME>/deinstall/deinstall

Um die Binärdaten der Grid-Infrastruktur zu deinstallieren, melden Sie sich als Grid-Benutzer an, und führen Sie den folgenden Befehl aus:

### <GRID HOME>/deinstall/deinstall

### <span id="page-65-0"></span>Netzwerk

### <span id="page-65-1"></span>Die Clusterüberprüfung schlägt fehl

Dieses Problem tritt auf, wenn die IP-Adresse des öffentlichen Netzwerks nicht routingfähig ist. Beispiel: 192.168.xxx.xxx

Um das Problem zu beheben, weisen Sie eine gültige, routingfähige öffentliche IP-Adresse zu.

#### <span id="page-65-2"></span>Bei der Installation von Oracle 11g R2 Clusterware schlägt die Vorüberprüfung für NTP (Network Time Protocol) fehl

Die NTP-Vorüberprüfung schlägt fehlt, wenn versucht wird, Oracle 11g R2 Clusterware durch Starten des NTP Daemons ohne die Option -x zu installieren.

Fügen Sie in der Datei /etc/sysconfig/ntpd die Option –x hinzu (siehe nachstehendes Beispiel), und starten Sie den ntpd neu.

[root@node1]# cat /etc/sysconfig/ntpd

# Legen Sie Root standardmäßig auf ID 'ntp:ntp'.

OPTIONS="-x -u ntp:ntp -p /var/run/ntpd.pid"

# Setzen Sie die nachstehende Option auf 'yes' (ja), um den hw-Taktgeber nach erfolgreicher Durchführung von ntpdate zu synchronisieren

SYNC\_HWCLOCK=no

# Weitere Optionen für ntpdate

NTPDATE OPTIONS=""

[root@node1]#

Nachdem Sie die oben gezeigten Änderungen an beiden Knoten vorgenommen haben, führen Sie das Script cluvfy aus und prüfen Sie, ob die NTP-bezogenen Ausgabedaten durchgekommen sind.

### <span id="page-66-0"></span>Fibre-Channel-Speichersystem

#### <span id="page-66-1"></span>Beim Laden des Fibre-Channel HBA-Treibermoduls werden E/A-Fehler und -Warnmeldungen angezeigt

Sie müssen den HBA-Treiber, das BIOS und die Firmware des Fibre-Channel-Moduls aktualisieren. Die unterstützten Versionen sind in der Solution Deliverable List (SDL) auf dell.com/oracle aufgeführt.

### <span id="page-66-2"></span>Betriebssystem

#### <span id="page-66-3"></span>Neues Peripheriegerät wird vom Betriebssystem nicht erkannt

Wenn Sie dem Dell PowerEdge-System ein neues Peripheriegerät hinzufügen, wird das Gerät vom Betriebssystem nicht erkannt. Das Problem tritt auf, wenn Kudzu deaktiviert ist.

Führen Sie Kudzu nach dem Hinzufügen des neuen Peripheriegeräts manuell aus.

#### <span id="page-66-4"></span>Bei der Installation des Betriebssystems auf Dell PowerEdge Systemen mit integriertem Dell PERC H200 Adapter werden die Festplatten nicht erkannt

Wenn der integrierte Dell PERC H200 Adapter zur Konfiguration eines RAID-Arrays mit den internen Festplatten verwendet wird, müssen Sie bei der Installation des Betriebssystems die Treiberaktualisierungs-Disk verwenden.

Weitere Hinweise zur Verwendung der Treiberaktualisierungs-Disk bei der Installation finden Sie in der Readme-Datei auf der Treiberaktualisierungs-Disk. Sie können die Treiberaktualisierungs-Disk unter support.dell.com herunterladen.

#### <span id="page-67-0"></span>Beim Hochfahren des aktualisierten Kernels (2.6.18-128.7.1.el5) auf Dell PowerEdge Systemen mit integrierter Dell PERC H200 Speicherkarte werden die Festplatten nicht erkannt

Um dieses Problem zu beheben, müssen Sie vor dem Hochfahren des aktualisierten Kernels den Dell dkms-Treiber (dkms = Dynamic Kernel Module Support) für den mpt2sas-Treiber neu kompilieren. Führen Sie dazu folgende Schritte aus:

- a Wählen Sie beim Hochfahren den alten Kernel aus.
- b Führen Sie den nachstehenden Befehl aus, um den Treiber-Build für den neuen Kernel zu erstellen:

dkms build -m mpt2sas -v 02.00.00.00 -k 2.6.18-128.7.1.el5

c Führen Sie den nachstehenden Befehl aus, um das Modul zu installieren:

dkms install -m mpt2sas -v 02.00.00.00 -k 2.6.18-128.7.1.el5

d Starten Sie das System neu, und wählen Sie beim Hochfahren den neuen Kernel.

Dell™ PowerEdge™ システム Enterprise Linux® x86\_64 で使 用する Oracle® データベース

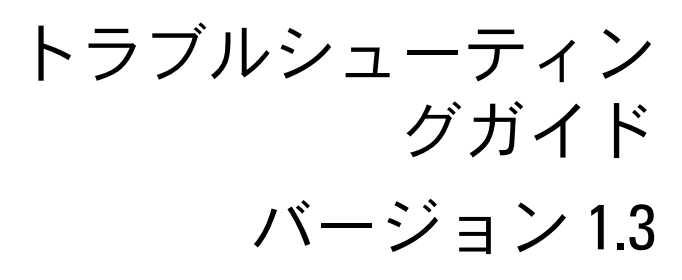

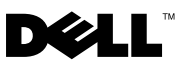

### メモおよび注意

- メモ:コンピュータを使いやすくするための重要な情報を説明してい ます。
- 注意 : 手順に従わない場合は、ハードウェアの損傷やデータの損失の可能 性があることを示しています。

#### \_<br>本書の内容は予告なく変更<del>。</del><br>© 2010 すべての著作権は I<br><sup>Dell Inc. の書面に E る記可</sup> 本書の内容は予告なく変更されることがあります。 **© 2010** すべての著作権は **Dell Inc.** にあります。

Dell Inc. の書面による許可のない複製は、いかなる形態においても厳重に禁じられてい ます。

本書に使用されている商標:Dell、DELL ロゴ、PowerEdge、および PowerVault は Dell Inc. の商標です。EMC、および PowerPath は EMC Corporation の登録商標です。 Oracle は米国その他の国における Oracle Inc. の登録商標です。Red Hat および Red Hat Enterprise Linux は米国その他の国における Red Hat, Inc. の登録商標です。

2010年1月 Rev. A00

商標または製品の権利を主張する事業体を表すためにその他の商標および社名が使用され ていることがあります。それらの商標や会社名は、一切 Dell Inc. に帰属するものではあり ません。

## 目次

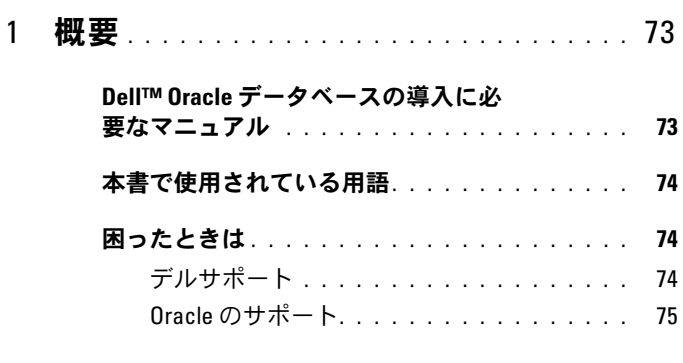

### 2 [トラブルシューティング](#page-76-0) . . . . . . . . . . . 77

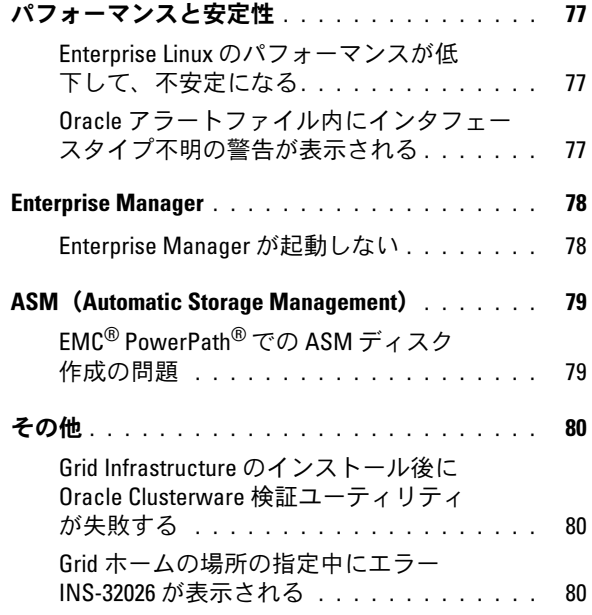

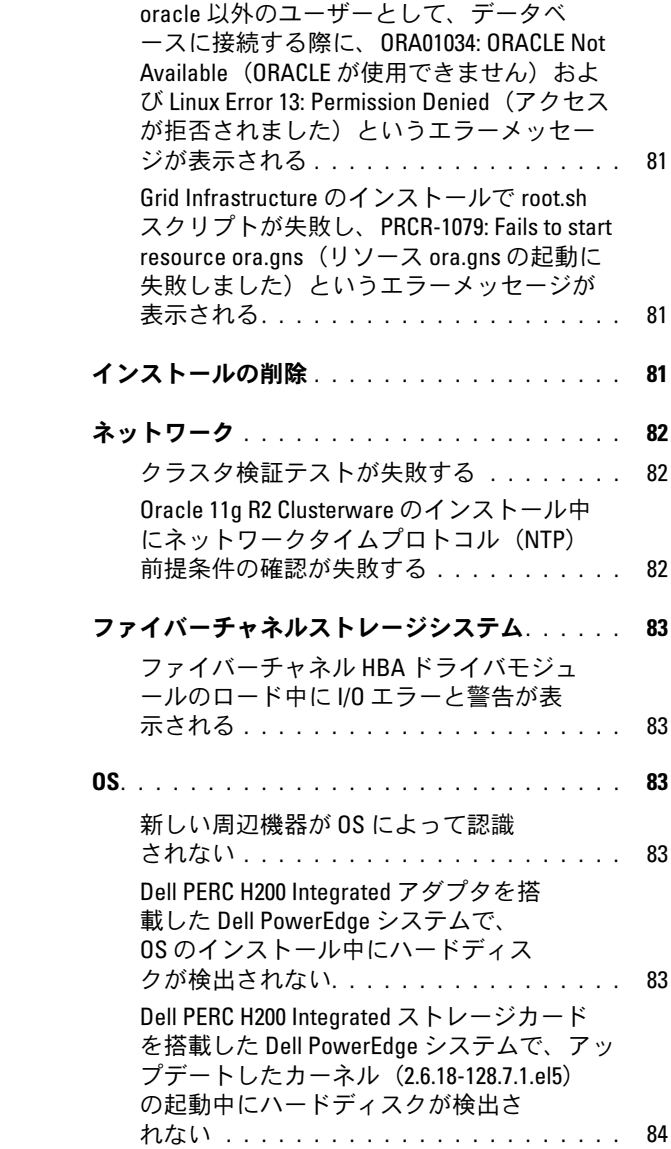
## 概要

本書の説明は、Red Hat® Enterprise Linux® または Oracle Enterprise Linux 5.3 AS x86\_64 上で実行されている Oracle® Database 11g R2 に適用されます。

## Dell™ Oracle データベースの導入に必要なマ ニュアル

Dell|Oracle データベースインストールマニュアルセットは、以下のガ イドで構成されています。 •

- 『Dell PowerEdge™ システム Enterprise Linux x86\_64 で使用する Oracle データベース — OS のインストールとハードウェアの取り付 けガイド』では、最低限必要なソフトウェアとハードウェアのバー ジョン、OS のインストールと設定の方法、ハードウェアとソフト ウェアの構成を確認する方法、オープンソースファイルの入手方法 について説明しています。
- 『Dell PowerEdge システム Enterprise Linux x86\_64 で使用する Oracle データベース — ストレージ & ネットワークガイド』では、 ネットワークとストレージソリューションの設置と設定の方法につ いて説明しています。
- 『Dell PowerEdge システム Enterprise Linux x86\_64 で使用する Oracle データベース — データベースセットアップ & インストール ガイド』では、Oracle データベースのインストールと設定の方法に ついて説明しています。
- 『Dell PowerEdge システム Enterprise Linux x86\_64 で使用する Oracle データベース — トラブルシューティングガイド』では、前の 分冊で説明されているインストール手順中に発生するエラーの解決 方法について説明しています。
- メモ:各分冊のいずれにも、デルのテクニカルサポートを利用する方法 が記されています。

#### 概要 73

## 本書で使用されている用語

本書では、「LUN」および「仮想ディスク」という語が使われています。 これらの用語は同義語であり、どちらを使用しても構いません。「LUN」 は Dell/EMC ファイバーチャネルストレージシステムの環境で、「仮想 ディスク」は Dell PowerVault™ SAS および iSCSI(Dell MD3000 およ び Dell MD3000i + Dell MD1000 拡張)ストレージの環境で、通常使わ れる用語です。

本書で使われている Enterprise Linux という用語は、特に説明のない限 り Red Hat Enterprise Linux と Oracle Enterprise Linux の両方に適用 されます。

## 困ったときは

本項では、ホワイトペーパー、サポートされている構成、トレーニ ング、テクニカルサポートに関する情報、および一般的な情報を入手す るためにデルまたは Oracle に問い合わせる方法を説明しています。

## デルサポート

- システムの使い方の詳細については、システムコンポーネントに付 属のマニュアルを参照してください。
- 各種のホワイトペーパー、デルがサポートする設定、一般情報につ いては、**dell.com/oracle** を参照してください。
- ハードウェアおよび OS ソフトウェアに対するデルのテクニカルサ ポート、およびアップデートのダウンロードについては、 **support.dell.com** を参照してください。
- デルが実施している企業向けのトレーニングについては、 **dell.com/training** を参照してください。
- メモ:なお、トレーニングサービスを提供していない地域がありますの でご了承ください。

## Oracle のサポート

- • Oracle ソフトウェアおよびアプリケーションクラスタウェアのト レーニング、および Oracle へのお問い合わせの方法については、 **oracle.com または Oracle のマニュアルを参照してください。**
- テクニカルサポート、ダウンロード、その他の技術情報については、 **support.oracle.com** を参照してください。
- Oracle のインストールと設定については、 **support.dell.com/manuals** で『Oracle Dell PowerEdge システム — Enterprise Linux x86\_64 で使用する Oracle データベース — デー タベースセットアップ & インストールガイド』を参照してください。

#### 76 | 概要

# トラブルシューティング

本項では、Enterprise Linux® および Oracle® ソフトウェアの導入と使 用にあたって発生する可能性のある問題と推奨する解決方法を示し ます。

## パフォーマンスと安定性

#### Enterprise Linux のパフォーマンスが低下して、不安定になる

Oracle SGA (System Global Area)が推奨サイズを超えていると、 パフォーマンスが低下し、システムが不安定になります。

**シンモ: SGA サイズがシステム RAM 合計容量の 65 パーセントを超えないよ** うにします。

SGA サイズを小さくするには、次の手順を実行します。

コマンドプロンプトから free と入力して、RAM の合計容量を確認し、 Oracle パラメータファイル内の **db\_cache\_size** と **shared\_pool\_size**  の両パラメータを上記のように変更します。

## Oracle アラートファイル内にインタフェースタイプ不明の警告が 表示される

この問題は、パブリックインタフェースがクラスタ通信(プライベート インタフェース)に設定されている場合に発生します。これはシステム パフォーマンスの低下につながります。

この問題を解決するには、1 つのノードで以下の手順を実行して、クラ スタ通信にプライベートインタフェースの使用を強制します。

- a oracle としてログインします。
- b コマンドプロンプトで sqlplus "/ as sysdba" と入力し ます。SQL> プロンプトが表示されます。
- <span id="page-77-0"></span>c SQL> プロンプトで以下の各行を入力します。 alter system set cluster interconnects= < プライベート IP アドレス node1>' scope=spfile sid='<SID1>' alter system set cluster interconnects ='< プライベート IP アドレス node2>' scope=spfile sid='<SID2>'
- d 各クラスタノードに対して[、手順](#page-77-0) c を繰り返します。
- e 次のコマンドを入力して、すべてのノードでデータベースを再起 動します。

**srvctl stop database –d <db** 名 **> srvctl start database –d <db** 名 **>**

f **/opt/oracle/admin/<db** 名 **>/bdump/alert\_<SID>.log** ファイ ルを開き、プライベート IP アドレスがすべてのインスタンスで 使用されていることを確認します。

# Enterprise Manager

#### Enterprise Manager が起動しない

**環境変数 ORACLE UNQNAME が提議されていないと、Enterprise** Manager は起動しません。

データベースコンソールを起動するには、環境変数 **ORACLE UNONAME** をデータベースの一意の名前に設定します。 環境変数がデータベースの一意の名前に設定されたことを確認する には、Oracle ユーザーとしてコマンド **emctl status dbconsole** を実 行します。

## ASM(Automatic Storage Management)

## EMC® PowerPath® での ASM ディスク作成の問題

この問題は、PowerPath バージョン 5.0.1 ~ 5.3 が **oracleasm** による 入出力呼び出しをサポートしていない場合に発生します。oracleasm createdisk コマンドが失敗し、次のエラーメッセージが表示され ます。

marking disk "/dev/emcpowera11" as an ASM disk: asmtool: Device "/dev/emcpowera11" is not a partition [FAILED].

この問題を解決するには、以下の手順を実行します。

1 次のコマンドを使用して **/etc/init.d/oracleasm createdisk** 操作を 行います。

**/usr/sbin/asmtool -C -l /dev/oracleasm -n <** ボリューム名 **> -s /dev/<emc** デバイス **> -a force=yes**

次のメッセージが表示されます。

asmtool: Device "/dev/<emc デバイス >" is not a partitionasmtool: Continue anyway.

- **2 /dev/oracleasm/disks/** の下のボリュームの権限は、root: root となります。システムを再起動してこれを修正します。
- 3 以降、デバイスは PowerPath デバイス名を使って使用できます。

詳細な手順については、**support.oracle.com** で Oracle Metalink Note # **469163.1** を参照してください。

## その他

#### Grid Infrastructure のインストール後に Oracle Clusterware 検証ユー ティリティが失敗する

この問題は、Grid Naming Service(グリッドネーミングサービス [GNS])仮想 IP(VIP)の IP エントリが **/etc/resolv.conf** ファイル内に ない場合に発生します。

Grid Infrastructure のインストールが成功した後で、**runInstaller**  $(GUI)$   $\Box$  INS-20802: Oracle Clusterware Verification Utility failed (Oracle Clusterware 検証ユーティリティが失敗し ました)というエラーメッセージが表示されます。

また、**oraInventory** ログファイルに次のエラーメッセージが記録され ます。

INFO: PRVF-4664: Found inconsistent name resolution entries for SCAN name "scancluster" (SCAN 名 "scancluster" に不整合な名前解決エントリが見つかりました。) INFO: PRVF-4657: Name resolution setup check for "scancluster" (IP address: 190.10.1.101) failed. ("scancluster" [IP アドレス:190.10.1.101] の名前解決セッ トアップチェックが失敗しました。)

この問題を解決するには、**/etc/resolv.conf** ファイルに GNS VIP IP を 追加します。

#### Grid ホームの場所の指定中にエラー INS-32026 が表示される

Grid ソフトウェアの位置を Oracle ベースディレクトリの下に指定す ると、エラー INS-32026 が表示されます。

クラスタインストール用の Grid Infrastructure は、クラスタウェアソ フトウェアの親ディレクトリすべてに root 所有権を割り当てます。 そのため、Grid ソフトウェアのパス内の名前が付けられたディレクト リすべてが root 所有権を取得します。その後同じ Oracle ベースディレ クトリにインストールを行う際に、これが妨げになる場合があります。 この問題を解決するには、Grid ソフトウェアの位置を Oracle ベース ディレクトリの外に指定してください。

oracle 以外のユーザーとして、データベースに接続する際に、 ORA01034: ORACLE Not Available (ORACLE が使用できません) およ び Linux Error 13: Permission Denied(アクセスが拒否されました) というエラーメッセージが表示される

この問題は、該当するリモートノードに必要な権限が設定されていない 場合に発生します。

すべてのリモートノードで、root ユーザーとして次のコマンドを入力 します。**chmod 6751 \$ORACLE\_HOME**

#### Grid Infrastructure のインストールで root.sh スクリプトが失敗し、 PRCR-1079: Fails to start resource ora.gns(リソース ora.gns の起動に 失敗しました)というエラーメッセージが表示される

この問題を解決するには、以下の手順を実行します。

- 1 Grid のインストールを削除します。
- 2 ゲートウェイアドレスをパブリックインタフェース用に設定します。
- 3 Grid Infrastructure をインストールします。

## インストールの削除

Oracle データベースとデータベースバイナリのインストールを削除す るには、Oracle ユーザーとしてログインし、次のコマンドを実行し ます.

#### **<ORACLE\_HOME>/deinstall/deinstall**

Grid Infrastructure バイナリのインストールを削除するには、grid ユー ザーとしてログインし、次のコマンドを実行します。

#### **<GRID HOME>/deinstall/deinstall**

## ネットワーク

#### クラスタ検証テストが失敗する

この問題は、パブリックネットワークの IP アドレスがルータブルでな い場合に発生します。たとえば、192.168.xxx.xxx です。

この問題を解決するには、有効でルータブルなパブリック IP アドレス を割り当てます。

#### Oracle 11g R2 Clusterware のインストール中にネットワークタイム プロトコル(NTP)前提条件の確認が失敗する

オプション **-x** を旋回せずに NTP デーモンを開始することで Oracle 11g R2 Clusterware をインストールすると、NTP 前提条件の確 認が失敗します。

下に示すように **/etc/sysconfig/ntpd** ファイルに **–x** オプションを追 加し、**ntpd** を再スタートします。

[root@node1]# cat /etc/sysconfig/ntpd

# Drop root to id 'ntp:ntp' by default.

OPTIONS="-x -u ntp:ntp -p /var/run/ntpd.pid"

# Set to 'yes' to sync hw clock after successful ntpdate

SYNC\_HWCLOCK=no

# Additional options for ntpdate

NTPDATE OPTIONS=""

[root@node1]#

両方のノードで上記の変更を行った後で、**cluvfy** スクリプトを実行し、 NTP に関する出力が成功したか確認します。

## ファイバーチャネルストレージシステム

#### ファイバーチャネル HBA ドライバモジュールのロード中に I/O エ ラーと警告が表示される

ファイバーチャネルモジュール用の HBA ドライバ、BIOS、および ファームウェアをアップデートする必要があります。サポートされてい るバージョンについては、**dell.com/oracle** で『Solution Deliverable List (SDL)』(ソリューションリスト)を参照してください。

## 0S OS

#### 新しい周辺機器が OS によって認識されない

Dell PowerEdge システムに新しい周辺機器を追加すると、OS がその 周辺機器を認識しません。この問題は、Kudzu が無効になっている場 合に発生します。

システムに新しい周辺機器を追加した後で、Kudzu を手動で実行し ます。

#### Dell PERC H200 Integrated アダプタを搭載した Dell PowerEdge シス テムで、OS のインストール中にハードディスクが検出されない

内蔵ハードディスクの RAID 設定に Dell PERC H200 Integrated アダプ タを使用している場合は、OS のインストール中にドライバアップデー トディスクを使用します。

インストール中のドライバアップデートディスクの使い方については、 ドライバアップデートディスクの ReadMe ファイルを参照してくだ さい。**support.dell.com** からドライバアップデートディスクをダウン ロードします。

#### Dell PERC H200 Integrated ストレージカードを搭載した Dell PowerEdge システムで、アップデートしたカーネル (2.6.18-128.7.1.el5)の起動中にハードディスクが検出されない

この問題を解決するには、以下の手順を行うことで、アップデートした カーネルを起動する前に、mpt2sas ドライバ用の Dell Dynamic Kernel Module Support (dkms)ドライバを再コンパイルします。

- a 起動中に古いカーネルを選択します。
- b 次のコマンドを実行して、新しいカーネル用のドライバをビルド します。

**dkms build -m mpt2sas -v 02.00.00.00 -k 2.6.18- 128.7.1.el5**

- c 次のコマンドを実行して、モジュールをインストールします。 **dkms install -m mpt2sas -v 02.00.00.00 -k 2.6.18- 128.7.1.el5**
- d 再起動し、起動中に新しいカーネルを選択します。

Sistemas Dell™ PowerEdge™ Base de datos Oracle® en Enterprise Linux® x86\_64

> Guía de solución de problemas versión 1.3

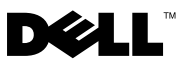

## Notas y precauciones

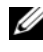

 $\mathbb Z$  NOTA: Una NOTA proporciona información importante que le ayudará a utilizar mejor el ordenador.

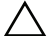

PRECAUCIÓN: Un mensaje de PRECAUCIÓN indica la posibilidad de daños en el hardware o la pérdida de datos si no se siguen las instrucciones.

Enero de 2010 Rev. A00

\_\_\_\_\_\_\_\_\_\_\_\_\_\_\_\_\_\_\_\_

La información contenida en este documento puede modificarse sin previo aviso. © 2010 Dell Inc. Todos los derechos reservados.

Queda estrictamente prohibida la reproducción de este material en cualquier forma sin la autorización por escrito de Dell Inc.

Marcas comerciales utilizadas en este texto: Dell, el logotipo de DELL, PowerEdge, y PowerVault son marcas comerciales de Dell Inc.; EMC y PowerPath son marcas comerciales de EMC Corporation; Oracle es una marca comercial registrada de Oracle Inc. en los Estados Unidos y en otros países; Red Hat y Red Hat Enterprise Linux son marcas comerciales registradas de Red Hat, Inc. en los Estados Unidos y en otros países.

Otras marcas y otros nombres comerciales pueden utilizarse en este documento para hacer referencia a las entidades que los poseen o a sus productos. Dell Inc. renuncia a cualquier interés sobre la propiedad de marcas y nombres comerciales que no sean los suyos.

# Contenido

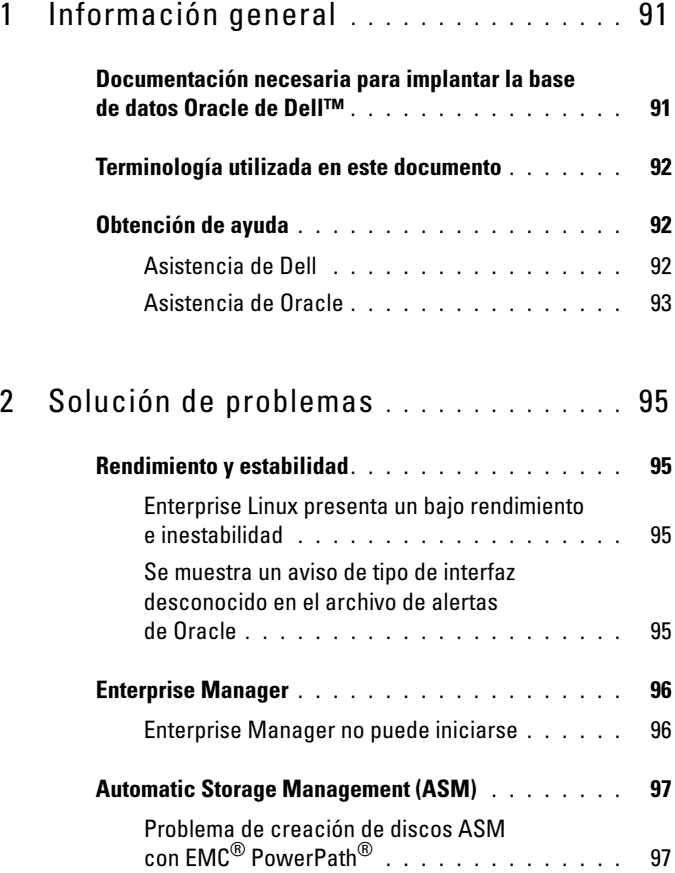

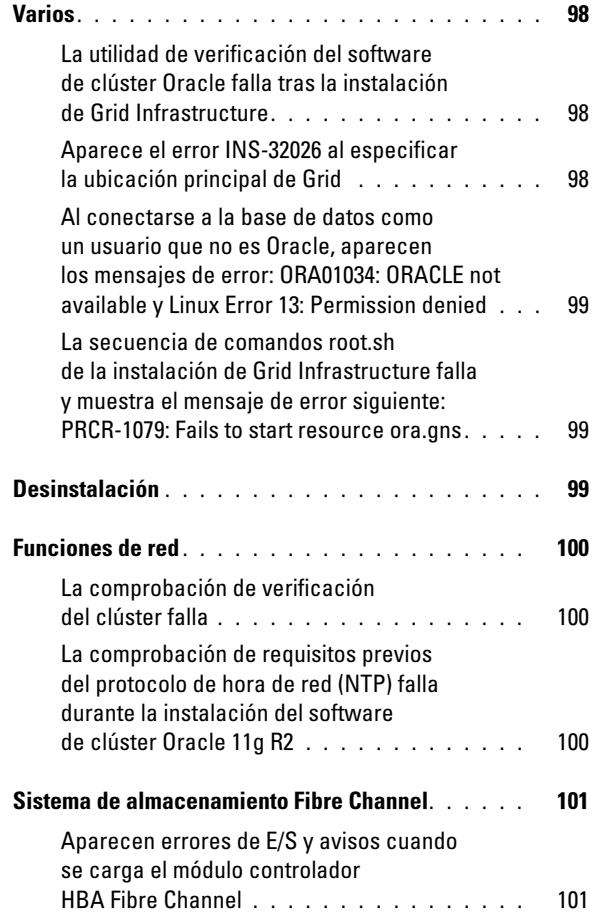

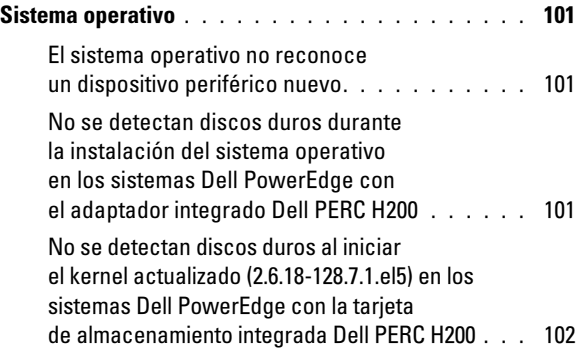

# <span id="page-90-0"></span>Información general

Este documento se aplica a la base de datos Oracle® 11g R2 que se ejecuta en Red Hat® Enterprise Linux® u Oracle Enterprise Linux 5.3 AS x86\_64.

## <span id="page-90-1"></span>Documentación necesaria para implantar la base de datos Oracle de Dell™

La documentación sobre la instalación de la base de datos Dell|Oracle incluye las guías siguientes:

- Sistemas Dell PowerEdge™ Base de datos Oracle en Enterprise Linux x86\_64 — Guía de instalación del sistema operativo y el hardware: en ella se describen las versiones mínimas de software y hardware necesarias y se explica cómo instalar y configurar el sistema operativo, cómo verificar las configuraciones de hardware y software y cómo obtener archivos de código fuente abierto.
- Sistemas Dell PowerEdge Base de datos Oracle en Enterprise Linux x86  $64$  Guía de almacenamiento y redes: en ella se describe cómo instalar y configurar las soluciones de almacenamiento y redes.
- Sistemas Dell PowerEdge Base de datos Oracle en Enterprise Linux x86 64 Guía de configuración e instalación de la base de datos: en ella se describe cómo instalar y configurar la base de datos Oracle.
- Sistemas Dell PowerEdge Base de datos Oracle en Enterprise Linux x86\_64 — Guía de solución de problemas: en ella se describe cómo solucionar problemas y resolver errores encontrados durante los procedimientos de instalación descritos en los módulos anteriores.

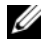

**ZA NOTA:** En todos los módulos se proporciona información sobre cómo obtener asistencia técnica de Dell.

## <span id="page-91-0"></span>Terminología utilizada en este documento

En este documento se utilizan los términos número de unidad lógica (LUN) y disco virtual. Dichos términos son sinónimos y pueden utilizarse indistintamente. El término LUN suele utilizarse en un entorno de sistema de almacenamiento Dell/EMC Fibre Channel, mientras que disco virtual suele emplearse en un entorno de almacenamiento SAS e iSCSI Dell PowerVault™ (Dell MD3000 y Dell MD3000i con alojamiento de expansión MD1000 de Dell).

En este documento se utiliza el término Enterprise Linux que se aplica a Red Hat Enterprise Linux y Oracle Enterprise Linux a menos que se indique específicamente.

## <span id="page-91-1"></span>Obtención de ayuda

En esta sección se proporciona información sobre cómo ponerse en contacto con Dell u Oracle para obtener documentos técnicos, configuraciones admitidas, formación, asistencia técnica e información general.

## <span id="page-91-2"></span>Asistencia de Dell

- Para obtener información detallada sobre el uso del sistema, consulte la documentación incluida con los componentes del sistema.
- En dell.com/oracle encontrará documentos técnicos, las configuraciones admitidas por Dell e información general.
- Para obtener asistencia técnica de Dell para el hardware y el software del sistema operativo, y para descargar las últimas actualizaciones del sistema, visite support.dell.com.
- Para obtener más información sobre formación y certificación Dell para empresas, visite dell.com/training.

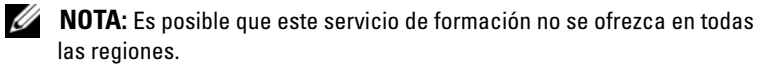

## <span id="page-92-0"></span>Asistencia de Oracle

- Para obtener información de formación sobre el software Oracle y el software de clúster de aplicaciones e información sobre cómo ponerse en contacto con Oracle, visite oracle.com o consulte la documentación de Oracle.
- Encontrará información sobre asistencia técnica, descargas y otras cuestiones técnicas en support.oracle.com.
- Para obtener información sobre cómo instalar y configurar Oracle, consulte el documento Sistemas Oracle Dell PowerEdge — Base de datos Oracle en Enterprise Linux x86\_64 — Guía de configuración e instalación de la base de datos disponible en support.dell.com/manuals.

# 2

# <span id="page-94-0"></span>Solución de problemas

En esta sección se indican las soluciones recomendadas para los problemas que pueden surgir al implantar y utilizar el software Enterprise Linux® y Oracle®.

## <span id="page-94-1"></span>Rendimiento y estabilidad

## <span id="page-94-2"></span>Enterprise Linux presenta un bajo rendimiento e inestabilidad

El bajo rendimiento y la inestabilidad se producen cuando el tamaño del sistema SGA (Oracle System Global Area) sobrepasa el tamaño recomendado.

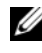

**NOTA:** Asegúrese de que el tamaño de SGA no sobrepase el 65% de la RAM total del sistema.

Para reducir el tamaño de SGA:

Escriba free en el indicador de comandos para determinar la RAM total y reduzca los valores de los parámetros db\_cache\_size y shared\_pool\_size en el archivo de parámetros de Oracle según corresponda.

## <span id="page-94-3"></span>Se muestra un aviso de tipo de interfaz desconocido en el archivo de alertas de Oracle

Este problema se produce cuando la interfaz pública está configurada para las comunicaciones del clúster (interfaz privada). Esto provoca que el rendimiento del sistema sea bajo.

Para solucionar este problema, realice los pasos siguientes en un nodo para forzar las comunicaciones del clúster a la interfaz privada:

- a Inicie la sesión como oracle.
- b Escriba sqlplus "/ as sysdba" en el indicador de comandos. Aparece el indicador SQL>.

<span id="page-95-2"></span>c Escriba las líneas siguientes en el indicador SQL>:

```
alter system set cluster interconnects=<private
IP address node1>' scope=spfile sid='<SID1>' 
alter system set cluster interconnects =
'<private IP address node2>' scope=spfile sid=
'<SID2>'
```
- d Repita el [paso c](#page-95-2) para cada nodo del clúster.
- e Reinicie la base de datos en todos los nodos; para ello, escriba los comandos siguientes:

srvctl stop database –d <dbname> srvctl start database –d <dbname>

f Abra el archivo /opt/oracle/admin/<dbname>/bdump/alert\_<SID>.log y verifique que las direcciones IP privadas se utilicen para todas las instancias.

## <span id="page-95-0"></span>Enterprise Manager

## <span id="page-95-1"></span>Enterprise Manager no puede iniciarse

Enterprise Manager no puede iniciarse si no está definida la variable de entorno ORACLE\_UNQNAME.

Para iniciar la consola de base de datos, establezca la variable de entorno ORACLE\_UNQNAME en el nombre exclusivo de la base de datos. Para verificar que la variable de entorno esté establecida en el nombre exclusivo de la base de datos, ejecute el comando siguiente como usuario Oracle: emctl status dbconsole.

## <span id="page-96-0"></span>Automatic Storage Management (ASM)

## <span id="page-96-1"></span>Problema de creación de discos ASM con EMC® PowerPath®

Este problema se produce cuando PowerPath versión 5.0.1-5.3 no admite las llamadas de entrada/salida que realiza oracleasm. El comando oracleasm createdisk no se ejecuta y muestra el mensaje de error siguiente:

```
marking disk "/dev/emcpowera11" as an ASM disk: 
asmtool: Device "/dev/emcpowera11" is not a partition 
[FAILED] (marcado del disco "/dev/emcpowera11" como disco ASM: 
asmtool: El dispositivo "/dev/emcpowera11" no es una partición [ERROR]).
```
Para resolver el problema, realice los pasos siguientes:

1 Lleve a cabo la operación /etc/init.d/oracleasm createdisk mediante el comando siguiente:

```
/usr/sbin/asmtool -C -l /dev/oracleasm -n <volume name> -s /dev/<emc 
device> -a force=yes
```
Aparece el mensaje siguiente:

```
asmtool: Device "/dev/<emc device>" is not a 
partition, asmtool: Continue anyway 
(asmtool: El dispositivo "/dev/<emc device>" no es una partición, 
asmtool: Continuar de todos modos).
```
- 2 Los permisos del volumen que se encuentra en /dev/oracleasm/disks/ serán root: root. Reinicie el sistema para corregirlo.
- 3 Ahora puede utilizar el dispositivo con el nombre de dispositivo PowerPath.

Para obtener instrucciones detalladas, consulte la nota nº 469163.1 de Oracle Metalink en support.oracle.com.

## <span id="page-97-0"></span>Varios

## <span id="page-97-1"></span>La utilidad de verificación del software de clúster Oracle falla tras la instalación de Grid Infrastructure

El problema se produce cuando no se incluye la entrada de IP virtual (VIP) del servicio de nombres de Grid (GNS) en el archivo /etc/resolv.conf.

Tras instalar correctamente Grid Infrastructure, runInstaller (GUI) muestra el mensaje de error siguiente: INS-20802: Oracle Clusterware Verification Utility failed (INS-20802: Ha fallado la utilidad de verificación del software de clúster Oracle).

Además, los mensajes de error siguientes se registran en los archivos de registro oraInventory:

INFO: PRVF-4664: Found inconsistent name resolution entries for SCAN name "scancluster" (INFO: PRVF-4664: Se han encontrado entradas de resolución de nombres incoherentes para el nombre de SCAN "scancluster")

INFO: PRVF-4657: Name resolution setup check for "scancluster" (IP address: 190.10.1.101) failed. (INFO: PRVF-4657: Ha fallado la comprobación de configuración de resolución de nombres para "scancluster" (dirección IP: 190.10.1.101)).

Para solucionar este problema, añada la VIP de GNS en el archivo /etc/resolv.conf.

## <span id="page-97-2"></span>Aparece el error INS-32026 al especificar la ubicación principal de Grid

El error INS-32026 se visualiza cuando se especifica la ubicación del software Grid en el directorio base de Oracle.

Grid Infrastructure para la instalación del clúster hace que todos los directores de nivel superior de la ubicación del software de clúster pasen a ser propiedad de root. En consecuencia, hace que todos los directorios especificados en la ruta de la ubicación del software Grid pasen a ser propiedad de root. Esto podría interrumpir las instalaciones posteriores en el mismo directorio base de Oracle.

Para resolver este problema, especifique una ubicación del software Grid que esté fuera del directorio base de Oracle.

#### <span id="page-98-0"></span>Al conectarse a la base de datos como un usuario que no es Oracle, aparecen los mensajes de error: ORA01034: ORACLE not available y Linux Error 13: Permission denied

Este problema se produce cuando no se han establecido los permisos necesarios en el nodo remoto.

En todos los modos remotos, escriba el comando siguiente como usuario root: chmod 6751 \$ORACLE\_HOME

## <span id="page-98-1"></span>La secuencia de comandos root.sh de la instalación de Grid Infrastructure falla y muestra el mensaje de error siguiente: PRCR-1079: Fails to start resource ora.gns

Para resolver el problema, realice los pasos siguientes:

- 1 Desinstale la instalación de Grid.
- 2 Establezca la dirección de puerta de enlace para la interfaz pública.
- 3 Instale Grid Infrastructure.

## <span id="page-98-2"></span>Desinstalación

Para desinstalar la base de datos Oracle y los binarios de la base de datos, inicie sesión como usuario Oracle y ejecute el comando siguiente:

## <ORACLE\_HOME>/deinstall/deinstall

Para desinstalar los binarios de Grid Infrastructure, inicie sesión como usuario grid y ejecute el comando siguiente:

## <GRID HOME>/deinstall/deinstall

## <span id="page-99-0"></span>Funciones de red

## <span id="page-99-1"></span>La comprobación de verificación del clúster falla

Este problema se produce cuando la dirección IP de red pública no es enrutable. Por ejemplo: 192.168.xxx.xxx

Para solucionar este problema, asigne una dirección IP pública enrutable válida.

## <span id="page-99-2"></span>La comprobación de requisitos previos del protocolo de hora de red (NTP) falla durante la instalación del software de clúster Oracle 11g R2

La comprobación de requisitos previos de NTP falla cuando se instala el software de clúster Oracle 11g R2 iniciando el daemon de NTP sin la opción de sincronización -x.

Añada la opción –x al archivo /etc/sysconfig/ntpd como se muestra más abajo y reinicie el ntpd.

[root@node1]# cat /etc/sysconfig/ntpd # Drop root to id 'ntp:ntp' by default. OPTIONS="-x -u ntp:ntp -p /var/run/ntpd.pid" # Set to 'yes' to sync hw clock after successful ntpdate SYNC\_HWCLOCK=no # Additional options for ntpdate NTPDATE\_OPTIONS="" [root@node1]#

Tras realizar estos cambios en los dos nodos, ejecute la secuencia de comandos cluvfy y verifique si ha pasado la salida relacionada con NTP.

## <span id="page-100-0"></span>Sistema de almacenamiento Fibre Channel

#### <span id="page-100-1"></span>Aparecen errores de E/S y avisos cuando se carga el módulo controlador HBA Fibre Channel

Debe actualizar el controlador HBA, el BIOS y el firmware para el módulo Fibre Channel. Para las versiones admitidas, consulte la lista de soluciones disponibles (Solution Deliverable List, SDL) en dell.com/oracle.

## <span id="page-100-2"></span>Sistema operativo

#### <span id="page-100-3"></span>El sistema operativo no reconoce un dispositivo periférico nuevo

Cuando se añade un nuevo dispositivo periférico al sistema Dell PowerEdge, el sistema operativo no reconoce el dispositivo. El problema se produce cuando Kudzu está deshabilitado.

Ejecute Kudzu manualmente después de añadir el nuevo periférico al sistema.

#### <span id="page-100-4"></span>No se detectan discos duros durante la instalación del sistema operativo en los sistemas Dell PowerEdge con el adaptador integrado Dell PERC H200

Utilice el disquete de actualización del controlador durante la instalación del sistema operativo si se utiliza el adaptador integrado Dell PERC H200 para configurar RAID en el disco duro interno.

Para obtener más información sobre cómo utilizar el disquete de actualización del controlador durante la instalación, consulte el archivo Léame del disquete de actualización del controlador. Descargue el disquete de actualización del controlador de support.dell.com.

#### <span id="page-101-0"></span>No se detectan discos duros al iniciar el kernel actualizado (2.6.18-128.7.1.el5) en los sistemas Dell PowerEdge con la tarjeta de almacenamiento integrada Dell PERC H200

Para solucionar el problema, vuelva a compilar el controlador de soporte para módulo de kernel dinámico (dkms) de Dell para el controlador mpt2sas antes de iniciar el kernel actualizado mediante los pasos siguientes:

- a Seleccione el kernel antiguo al iniciar.
- b Ejecute el comando siguiente para generar el controlador para el kernel nuevo.

dkms build -m mpt2sas -v 02.00.00.00 -k 2.6.18-128.7.1.el5

- c Ejecute el comando siguiente para instalar el módulo. dkms install -m mpt2sas -v 02.00.00.00 -k 2.6.18-128.7.1.el5
- d Reinicie y seleccione el kernel nuevo al hacerlo.